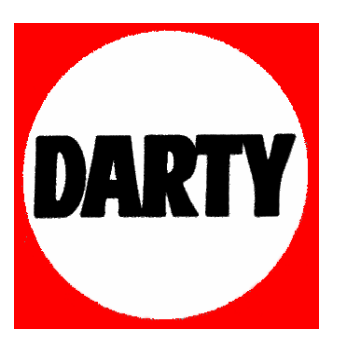

## **MARQUE: PANASONIC**

## **REFERENCE: SC-BT222**

## **CODIC: 3267679**

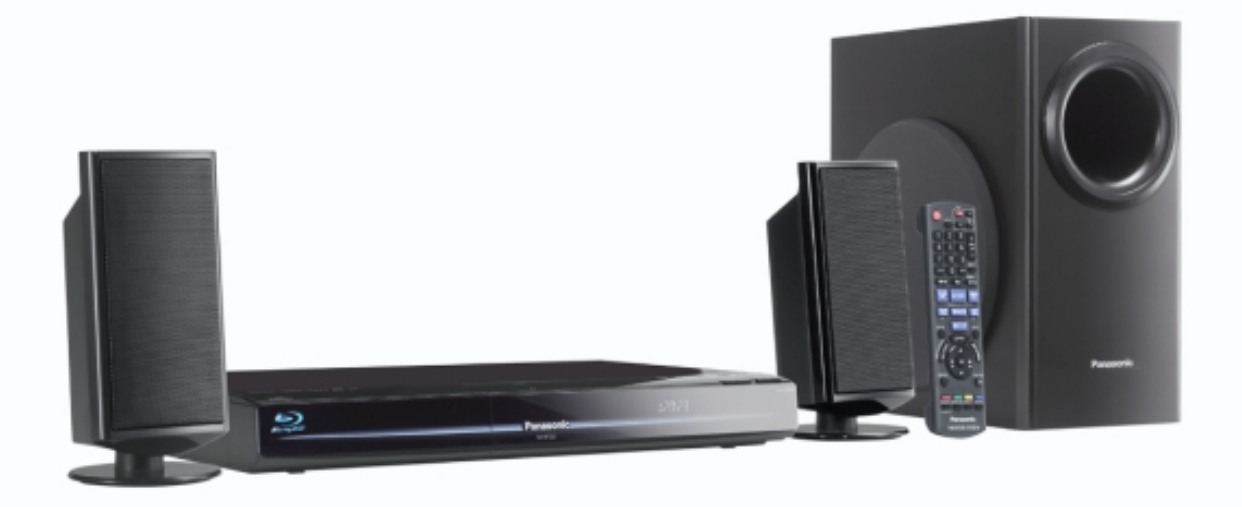

## **Panasonic**

## **Mode d'emploi Système Cinéma Maison Blu-ray Disc** Modèle n° **SC-BT222**

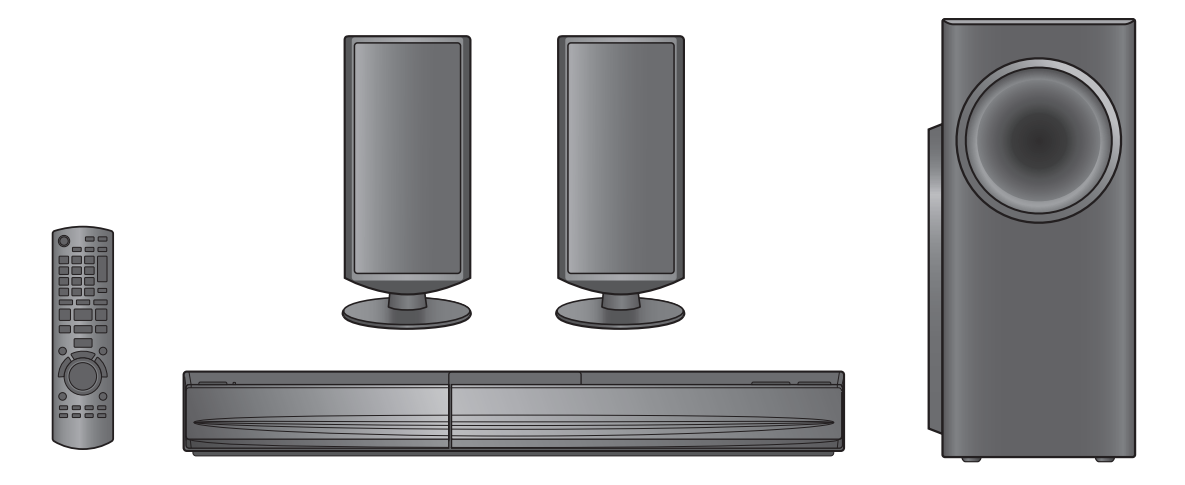

## *Cher client*

Nous vous remercions d'avoir acheté ce produit. Pour des performances optimales et pour votre sécurité, veuillez lire soigneusement le mode d'emploi suivant.

Avant de connecter, d'utiliser ou de régler ce produit, veuillez lire entièrement le présent mode d'emploi. Veuillez garder le présent manuel comme référence future.

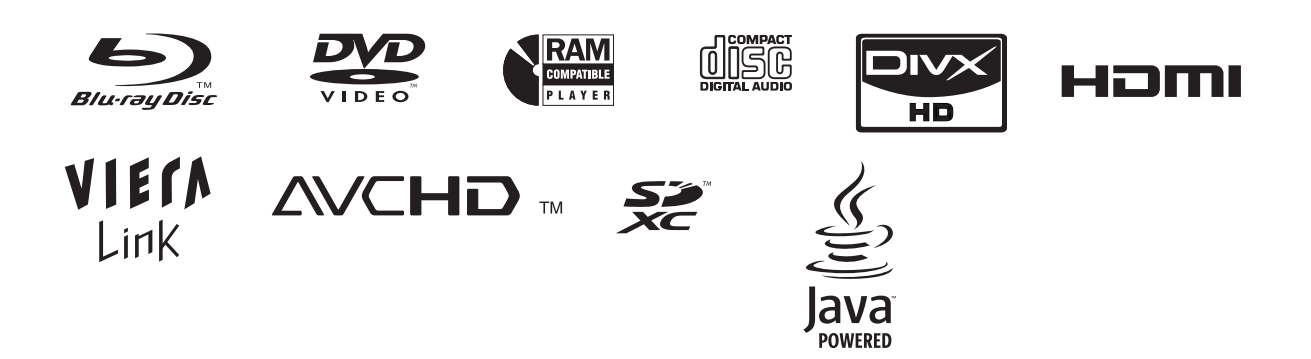

#### **AVERTISSEMENT!**

**CET APPAREIL UTILISE UN LASER. L'UTILISATION DE COMMANDES OU DE RÉGLAGES OU L'EXÉCUTION DE PROCÉDURES AUTRES QUE CELLES SPÉCIFIÉES ICI PEUVENT PROVOQUER UNE EXPOSITION À DES RADIATIONS DANGEREUSES. NE PAS OUVRIR LES COUVERCLES NI ESSAYER DE RÉPARER SOI-MÊME. CONFIER TOUT TRAVAIL D'ENTRETIEN À UN PERSONNEL QUALIFIÉ.**

#### **AVERTISSEMENT!**

- ≥ **NE PAS INSTALLER NI PLACER L'APPAREIL DANS UNE BIBLIOTHÈQUE, UN PLACARD RENFERMÉ NI AUCUN AUTRE ESPACE RÉDUIT DE FAÇON À ASSURER UNE BONNE VENTILATION. VÉRIFIER QU'AUCUN RIDEAU NI AUCUN AUTRE MATÉRIAU NE BLOQUE LA VENTILATION DE FAÇON À ÉVITER TOUT RISQUE DE CHOC ÉLECTRIQUE OU DE FEU DÛ À UNE SURCHAUFFE.**
- ≥ **NE BOUCHEZ PAS LES OUVERTURES D'AÉRATION DE L'APPAREIL AVEC DES JOURNAUX, NAPPES, RIDEAUX OU OBJETS SIMILAIRES.**
- ≥ **NE PLACEZ PAS DE SOURCES DE FLAMMES VIVES TELLES QUE BOUGIES ALLUMÉES SUR L'APPAREIL.**
- ≥ **JETEZ LES PILES D'UNE MANIÈRE COMPATIBLE AVEC L'ENVIRONNEMENT.**

#### **AVERTISSEMENT :**

**POUR RÉDUIRE LES RISQUES D'INCENDIE, D'ÉLECTROCUTION OU DE DOMMAGES AU PRODUIT,**

- ≥ **N'EXPOSEZ PAS CET APPAREIL À LA PLUIE, À L'HUMIDITÉ, À UNE CHUTE DE GOUTTES OU À DES ÉCLABOUSSURES ET NE PLACEZ AUCUN RÉCIPIENT CONTENANT UN LIQUIDE TEL QU'UN VASE AU-DESSUS.**
- ≥ **N'UTILISEZ QUE LES ACCESSOIRES RECOMMANDÉS.**
- ≥ **NE RETIREZ PAS LE COUVERCLE (OU L'ARRIÈRE) : IL N'Y A AUCUNE PIÈCE RÉPARABLE PAR L'UTILISATEUR À L'INTÉRIEUR. CONFIEZ TOUTE INTERVENTION À UN PERSONNEL DE DÉPANNAGE QUALIFIÉ.**

CET APPAREIL EST DESTINÉ AUX CLIMATS TEMPÉRÉS.

Ce produit peut être perturbé par les ondes des téléphones mobiles pendant l'utilisation. Si vous constatez une telle interférence, éloignez le téléphone mobile du produit.

Veillez à ce que la prise de courant se trouve près de l'équipement et soit facilement accessible.

Vous devez pouvoir débrancher et rebrancher facilement la fiche du cordon d'alimentation secteur.

Pour isoler complètement cet appareil du secteur,

débranchez le cordon d'alimentation secteur de la prise de courant.

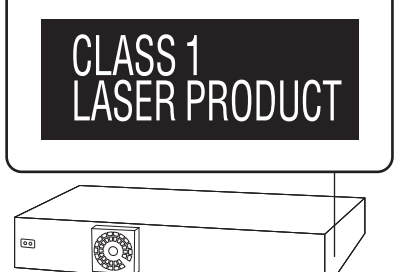

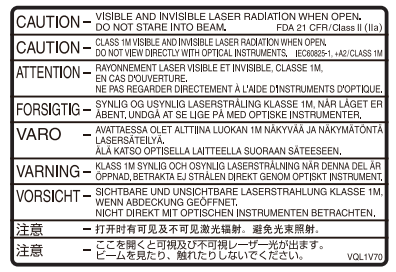

(À l'intérieur de l'appareil)

## **Consignes de sécurité**

## Emplacement

Placez l'appareil sur une surface plane, à l'écart des rayons directs du soleil, des températures élevées, de l'humidité élevée et des vibrations excessives. Ces facteurs peuvent endommager le coffret et les autres composants de l'appareil, raccourcissant ainsi sa durée de service. Ne placez aucun objet lourd sur l'appareil.

## Tension

N'utilisez aucune source d'alimentation à haute tension. Cela risquerait de surcharger l'appareil et de causer un incendie. N'utilisez aucune source d'alimentation CC. Vérifiez attentivement la source utilisée si vous installez l'appareil sur un navire ou en tout autre endroit où du courant continu est utilisé.

## Protection du cordon d'alimentation

Assurez-vous que le cordon d'alimentation est bien branché et qu'il n'est pas endommagé. Il y a risque d'incendie ou de choc électrique si le cordon est mal branché ou endommagé. Évitez de tirer sur le cordon ou de le plier, et ne placez aucun objet lourd dessus.

Pour débrancher le cordon, saisissez-le fermement par sa fiche. Il y a risque de choc électrique si vous tirez sur le cordon d'alimentation lui-même.

Ne manipulez pas la fiche avec les mains mouillées. Il y a risque de choc électrique.

## Corps étrangers

Veillez à ne pas laisser tomber d'objets métalliques dans l'appareil. Il y a risque de choc électrique ou de dysfonctionnement.

Veillez à ne pas renverser de liquide dans l'appareil. Il y a risque de choc électrique ou de dysfonctionnement. Le cas échéant, débranchez immédiatement l'appareil de la prise secteur et contactez votre revendeur.

Ne vaporisez aucun insecticide sur ou dans l'appareil. Ils contiennent des gaz inflammables qui peuvent prendre feu s'ils sont vaporisés dans l'appareil.

## Réparation

N'essayez pas de réparer cet appareil vous-même. En cas d'interruption du son, de non allumage des témoins, d'apparition de fumée ou de tout autre problème non mentionné dans ce mode d'emploi, débranchez le cordon d'alimentation et contactez votre revendeur ou un centre de réparation agréé. Il y a risque de choc électrique ou d'endommagement de l'appareil si une personne non qualifiée tente de le réparer, de le démonter ou de le remonter.

Pour augmenter la durée de vie de l'appareil, débranchez-le de sa source d'alimentation lorsque vous prévoyez de ne pas l'utiliser pendant une période prolongée.

Java toutes les marques de commerce et les logos basés sur Java sont This product incorporates the following software: (1) the software developed independently by or for Panasonic des marques déposées de Sun Microsystems, Inc. aux États-Unis et dans Corporation, les autres pays. (2) the software owned by third party and licensed to Panasonic Fabriqué sous licence de Dolby Laboratories. Les termes Dolby et le sigle Corporation, double D sont des marques commerciales de Dolby Laboratories. (3) the software licensed under the GNU General Public License, Version 2 (GPL v2), Fabriqués sous licence couverte par brevet américain n°: 5,451,942;<br>5,956,674; 5,974,380; 5,978,762; 6,226,616; 6,487,535; 7,392,195;<br>7,272,567; 7,333,929; 7,212,872 et autres brevets américains et mondiaux<br>délivrés et en (4) the software licensed under the GNU LESSER General Public License, Version 2.1 (LGPL v2.1) and/or, (5) open sourced software other than the software licensed under the Le DTS et le symbole sont des marques déposées et DTS-HD, DTS-HD GPL v2 and/or LGPL v2.1 Master Audio | Essential et les logos DTS sont des marques de commerce For the software categorized as (3) and (4), please refer to the terms and de DTS, Inc. Ce produit comprend un logiciel. © DTS, Inc. Tous droits réservés. conditions of GPL v2 and LGPL v2.1, as the case may be at http://www.gnu.org/licenses/old-licenses/gpl-2.0.html and Ce produit utilise une technologie de protection des droits d'auteur http://www.gnu.org/licenses/old-licenses/lgpl-2.1.html. couverte par des brevets américains et d'autres droits de propriété In addition, the software categorized as (3) and (4) are copyrighted by intellectuelle. L'utilisation de cette technologie de protection des droits several individuals. d'auteur doit être autorisée par Macrovision. Elle n'est destinée qu'à une Please refer to the copyright notice of those individuals at utilisation domestique ou à d'autres visualisations limitées sauf http://www.am-linux.jp/dl/JPRCBW98 autorisation contraire de Macrovision. L'analyse par rétrotechnique et le désossage sont interdits. The GPL/LGPL software is distributed in the hope that it will be useful, but HDMI, le logo HDMI et High-Definition Multimedia Interface sont des WITHOUT ANY WARRANTY, without even the implied warranty of marques déposées ou enregistrées de HDMI Licensing LLC aux MERCHANTABILITY or FITNESS FOR A PARTICULAR PURPOSE. Etats-Unis et dans d'autres pays. At least three (3) years from delivery of products, Panasonic will give to Ce produit est commercialisé dans le cadre de la licence de portefeuille de any third party who contacts us at the contact information provided below, brevet AVC et de la licence de portefeuille de brevet VC-1 pour une for a charge no more than our cost of physically performing source code utilisation personnelle et non commerciale par un consommateur, en vue distribution, a complete machine-readable copy of the corresponding (i) d'encoder une vidéo conformément à la norme AVC et à la norme VC-1 source code covered under GPL v2/LGPL v2.1. ("AVC/VC-1 Video") et/ou (ii) de décoder une vidéo AVC/VC-1 précédemment encodée par un consommateur dans le cadre d'une Contact Information activité personnelle et non commerciale et/ou obtenue auprès d'un cdrequest@am-linux.ip fournisseur vidéo autorisé à commercialiser des vidéos AVC/VC-1. Aucune licence n'est accordée ni implicite pour toute autre utilisation. Pour Source code is also freely available to you and any other member of the plus d'informations, veuillez contacter MPEG LA, LLC. Consultez le site public via our website below. http://www.mpegla.com. http://www.am-linux.jp/dl/JPRCBW98 HDAVI Control™ est une marque de commerce de Panasonic Corporation. x.v.Colour™ est une marque commerciale. "AVCHD" et le logo "AVCHD" sont des marques commerciales de Panasonic Corporation et Sony Corporation. Le logo SDXC est une marque déposée de SD-3C, LLC. "Blu-ray Disc" est une marque commerciale. DivX® est une marque déposée de DivX, Inc., utilisée sous licence. DivX® is a registered trademark of DivX, Inc., and is used under license. "BONUSVIEW" est une marque commerciale de Blu-ray Disc Association. "Conçu pour iPod" signifie qu'un produit électronique a été crée spécifiquement pour y connecter un iPod et que le fabriquant Concu pour garanti qu'il satisfait aux normes de ම iPod performance de Apple. "Fonctionne avec iPhone" signifie qu'un produit électronique a été crée spécifiquement pour y connecter un iPhone Fonctionne avec et que le fabriquant garanti qu'il satisfait aux iPhone normes de performance de Apple. Apple n'est pas responsable du bon fonctionnement de cet appareil ou de sa

conformité aux normes de sécurité et de loi.

iPod est une marque de commerce d'Apple Inc. enregistrée aux États-Unis et dans d'autres pays.

iPhone est une marque de commerce d'Apple Inc.

## **Table des matières**

Consignes de sécurité....................................... 3

#### **Commencer**

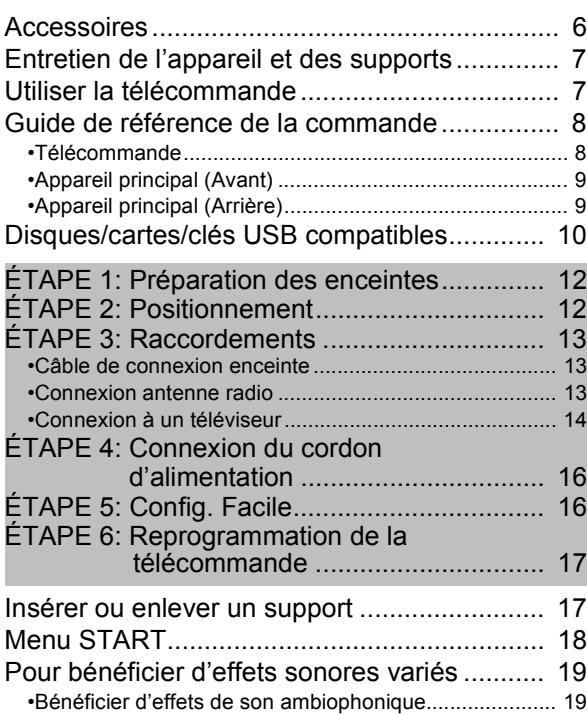

### **Lecture**

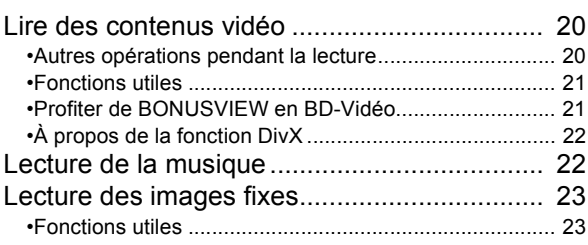

### **Radio**

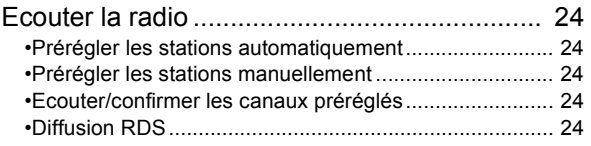

### **TV**

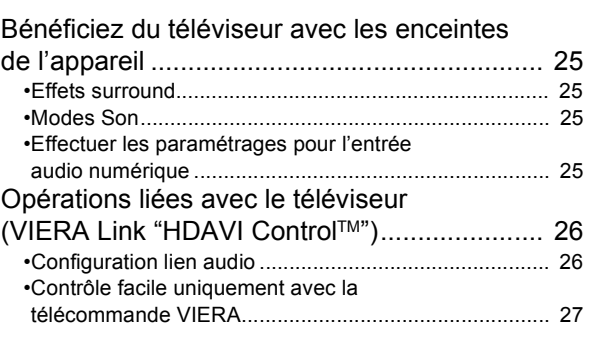

### **Autres dispositifs**

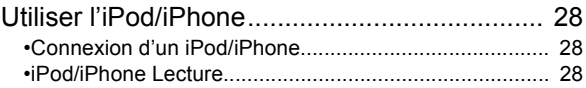

### **Fonctions avancées**

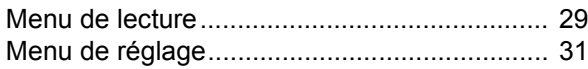

## **Parametrages des enceintes en option**

Option d'installation des enceintes .................. 35

### **Référence**

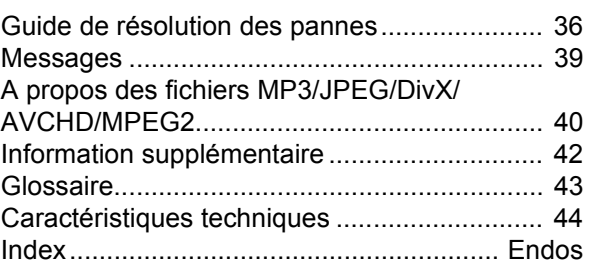

 $\overline{\phantom{0}}$ 

Référence

**Bien que les commandes soient principalement décrites pour la télécommande, vous pouvez également les effectuer directement sur l'appareil principal lorsque les touches de commande sont identiques.**

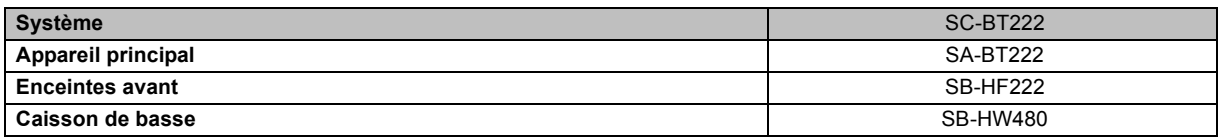

≥**Certains modèles peuvent ne pas être vendus dans certaines régions.**

≥**Certains accessoires et périphériques externes mentionnés dans ce mode d'emploi non inclus avec ce produit peuvent être indisponibles à la vente dans certaines régions.**

## **Accessoires**

Contrôlez les accessoires fournis avant d'utiliser cet appareil.

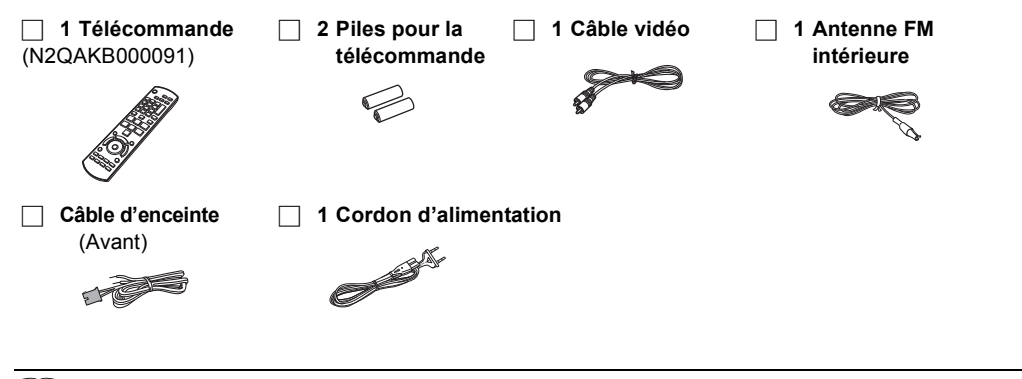

 $\Box$ 

- ≥ Numéros de produits corrects à compter de janvier 2010. Cela peut être soumis à des changements.
- ≥ N'utilisez pas de cordon d'alimentation avec d'autres appareils.

## **Entretien de l'appareil et des supports**

- Nettoyez cet appareil avec un chiffon doux **et sec.**
- ≥ Ne jamais utiliser d'alcool, de diluant pour peintures ni de benzène pour nettoyer cette unité.
- ≥ Avant d'utiliser un chiffon traité chimiquement, lisez soigneusement les instructions fournies avec le chiffon.

#### ■ Nettoyer la lentille avec le nettoyeur pour **lentilles**

Nettoyeur pour lentille: RP-CL720E

- ≥ Ce nettoyant de lentille peut ne pas être disponible à la vente dans tous les pays, par exemple il n'est pas disponible en Allemagne, veuillez consulter votre revendeur Panasonic pour être conseillé.
- ≥ Ce nettoyant de lentille est principalement utilisé sur les enregistreurs DVD Panasonic (DIGA), mais il est également adapté pour une utilisation sur cet appareil.

#### ∫ **Nettoyez les disques**

**FAITES ÉVITEZ**

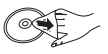

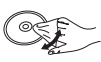

Nettoyez avec un linge humide, puis essuyez jusqu'à ce qu'il soit sec.

#### ∫ **Disque et informations relatives à la manipulation de la carte**

- ≥ Tenir les disques par les bords pour éviter de les égratigner par inadvertance ou avec vos empreintes.
- ≥ Evitez de coller des étiquettes ou des autocollants sur les disques.
- ≥ Evitez d'utiliser des nettoyants comme les vaporisateurs, le benzène, le diluant, les liquides de prévention contre l'électricité statique ou tout autre solvant.
- ≥ Enlevez toute poussière, eau, ou corps étranger des terminaux qui se trouvent sur le côté arrière de la carte.
- ≥ N'utilisez pas les disques suivants:
	- Les disques comportant un adhésif exposé des autocollants ou étiquettes enlevés (disques loués, etc).
	- Disques très affectés par la voilure ou la fissure. - Des disques aux formes irrégulières, s'apparentant au
	- coeur.

#### ■ En cas d'élimination ou de cession de cet **appareil**

Cet appareil peut conserver les informations de réglage d'utilisateur. Si vous vous débarrassez de cet appareil en le jetant ou en le cédant, suivez la procédure du retour de tous les réglages de préréglage en usine pour effacer les réglages d'utilisateur. ( $\Rightarrow$  36, "Pour ramener tous les réglages sur leur valeur d'usine.")

≥ L'historique de l'exploitation peut être enregistré dans la mémoire de cet appareil.

## **Utiliser la télécommande**

Insérez-les de telle sorte que les pôles  $(+ et -)$  correspondent à ceux de la télécommande.

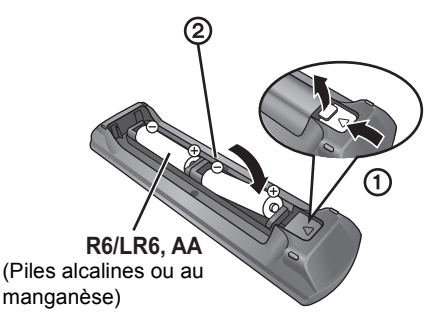

Pointez-le vers la cellule de réception du signal de commande à distance sur cet appareil.  $(\Rightarrow 9)$ 

#### $\Box$

Une utilisation non appropriée des piles peut entraîner une fuite d'électrolyte qui peut endommager les parties entrant en contact avec le fluide et provoquer un incendie.

- ≥ Ne mélangez pas d'anciennes et de nouvelles piles ou des piles de différents types.
- Ne chauffez pas, n'exposez pas à une flamme.
- Ne laissez pas de façon prolongée les piles exposées au rayonnement direct du soleil dans une voiture aux portières et aux fenêtres fermées.
- ≥ N'ouvrez pas, ne court-circuitez pas les piles.
- ≥ N'essayez pas de recharger des piles alcalines ou au manganèse.
- ≥ Ne pas utiliser des piles dont le revêtement a été enlevé.

Enlevez les piles si la télécommande doit rester inutilisée pendant une durée prolongée. Gardez dans un endroit frais à l'abri de la lumière.

#### **ATTENTION**

Danger d'explosion si la batterie est remplacée de façon incorrecte.

Remplacez-la uniquement par un type identique ou équivalent recommandé par le fabricant. Eliminez les batteries usées selon les instructions du fabricant.

## **Guide de référence de la commande**

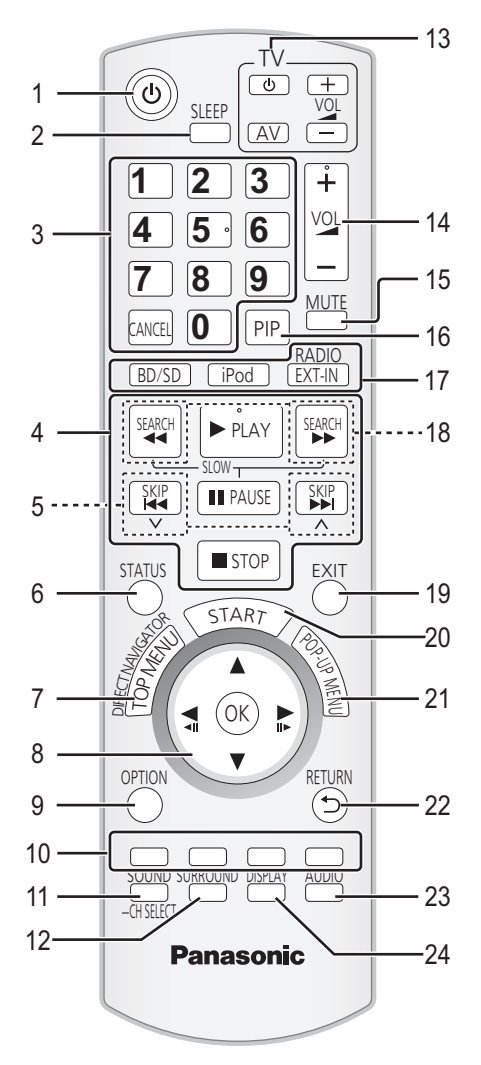

## Télécommande

- 1 Allumez et éteignez l'appareil ( > 16)
- 2 Règle le retardateur de veille
	- 1 Maintenez appuyé [SLEEP].
	- (2) Pendant que "SLEEP  $\forall x$ " est affiché, appuyez sur [SLEEP] plusieurs fois pour sélectionner la durée (en minutes).
	- ≥ La sélection du retardateur peut aller jusqu'à 120 minutes.
	- Sélectionnez "OFF" pour annuler la configuration.
	- Pour confirmer la durée restante Appuyez et maintenez de nouveau la touche.
- 3 Sélectionnez les numéros des titres etc./Saisissez les numéros

[CANCEL]: Cancel

- 4 Touches de commande de la lecture de base ( > 20)
- 5 Sélectionnez les stations radio préréglées ( > 24)
- 6 Affichez les messages d'état ( > 20)
- 7 Affichez Menu principal/DIRECT NAVIGATOR ( > 20)
- $\mathsf{R}$ **A, ▼, ◀, ▶**]: Sélection du menu [OK]: Sélection
	- [◀, ▶]: Sélectionnez une stations radio préréglée (⇒ 24)  $\left[\blacktriangleleft\right]$  ( $\blacktriangleleft\blacksquare\right]$ ); Photogramme par photogramme  $(\Rightarrow 20)$
- 9 Affichez le menu OPTION (⇒ 21)
- 10 Touches colorées (rouge, verte, jaune, bleue) Ces boutons sont utilisés pour les opérations suivantes;
	- ≥ Lire un disque BD-vidéo contenant des applications JavaTM (BD-J).
	- Afficher les écrans "Visu. du Titre" et "Visualisation Album". ( > 23)
- 11 Règle le Mode Son ( > 19)/Sélectionne le canal de l'enceinte ( > 19)
- 12 Sélectionnez les effets son ambiophoniques ( $\Rightarrow$  19)
- 13 Boutons de commande du téléviseur Vous pouvez faire fonctionner le téléviseur en utilisant les touches de la télécommande de l'appareil. [ $\bigcirc$ ] : Allumez puis éteignez le téléviseur
	- [AV]: Passez sur l'entrée sélectionnée
- [+ VOL] : Réglez le volume 14 Réglez le volume de l'unité principale
- 15 Désactivez le son
	- ≥ "MUTE" clignote sur l'afficheur de l'appareil, pendant que la fonction est active.
	- ≥ Pour annuler, appuyez de nouveau sur la touche ou réglez le volume.
	- ≥ La fonction "muet" est annulée si l'appareil est éteint.
- 16 Activez/désactivez l'image secondaire (image incrustée)  $( \Rightarrow 21)$
- 17 Sélectionnez la source

[BD/SD]:Sélectionnez le lecteur de disques ou le lecteur de carte SD ( > 18) [iPod]:Sélectionnez iPod/iPhone comme source ( > 18 , 28) [RADIO/EXT-IN]:Sélectionnez le syntoniseur FM le dispositif USB ou l'audio externe comme source  $(\Rightarrow 18, 24, 25)$ 

- 18 Sélectionnez les stations radio manuellement ( > 24)
- 19 Quitter l'écran du menu
- 20 Affichez le menu de START ( > 18)
- 21 Affichez le menu contextuel ( > 20)
- 22 Revenez à l'écran précédent
- 23 Sélectionnez l'audio ( > 20)
- 24 Affiche le Menu de Lecture ( > 29)

## Appareil principal (Avant)

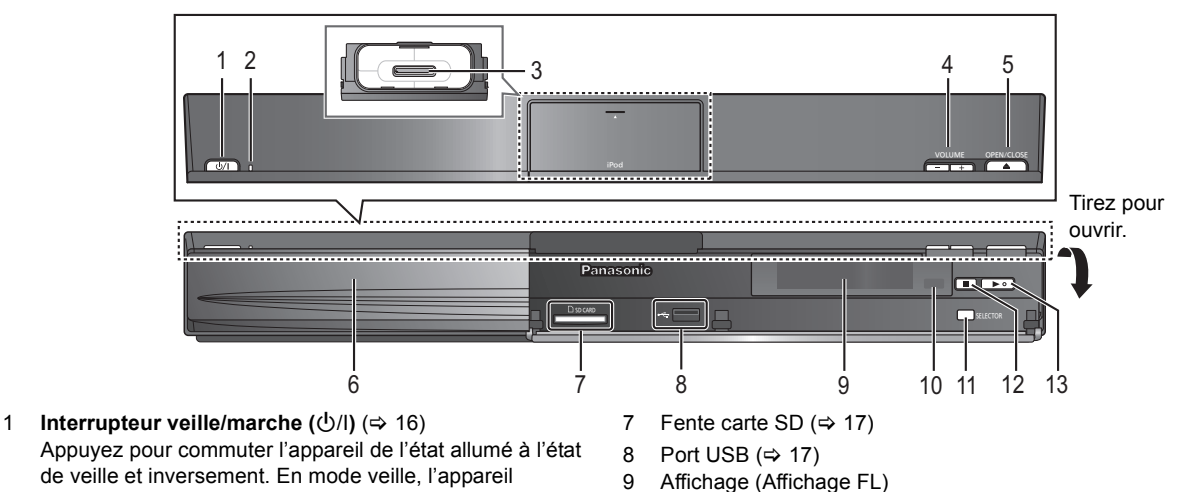

- Appuyez pour commuter l'appareil de l'état allumé à l'état de veille et inversement. En mode veille, l'appareil consomme encore une petite quantité d'électricité.
- 2 **Témoin indicateur d'alimentation** L'indicateur s'allume lorsque cet appareil est allumé.
- 3 Connectez iPod/iPhone (→ 28)
- 4 Réglez le volume de l'unité principale
- 5 Ouvrez ou fermez le plateau disque  $(\Rightarrow 17)$
- 6 Plateau disque

#### ∫ **Si le cache avant se détache**

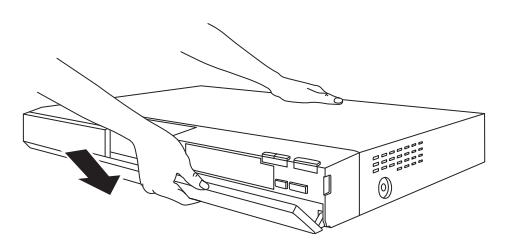

Appareil principal (Arrière)

- 10 Capteur de signal de la télécommande Distance: dans approx. 7 m.
	- Angle: Approx. 20° haut et bas, 30° gauche et droite
- 11 Sélectionnez la source( $\Leftrightarrow$  18)
- 12 Arrêt (→ 20)
- 13 Démarrez la lecture ( $\Rightarrow$  20)
- 1 Tenez la partie arrière de l'unité principale d'une main et faites correspondre le coté gauche ou droit du premier crochet en saillie du cache avec le logement correspondant sur l'appareil.
- 2 Poussez le crochet fermement vers l'appareil jusqu'à entendre un clic. Puis poussez les crochets suivants un par un jusqu'à ce qu'ils soient tous installés à leur place.
- 3 Vérifiez que le cache bouge à présent correctement. ≥ Si cela n'est pas le cas, retirez-le et répétez la procédure ci-dessus.

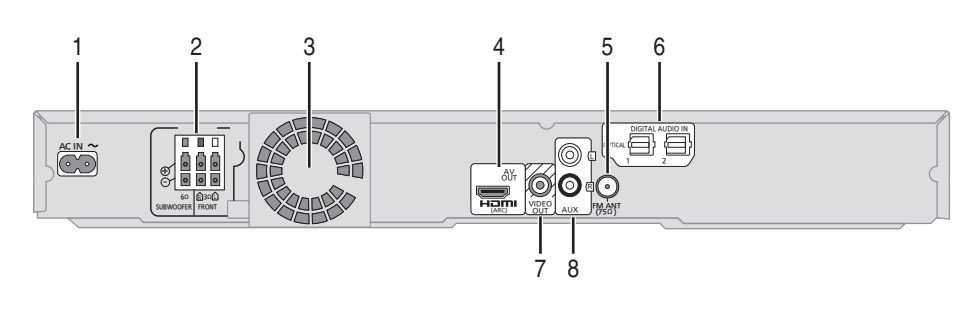

- 1 Prise AC IN  $(\Rightarrow 16)$
- 2 Prises enceinte  $(\Rightarrow 13)$
- 3 Ventilateur de refroidissement
- 4 Prise HDMI AV OUT  $(\Rightarrow 15)$
- 5 Prise antenne radio FM  $(\Rightarrow 13)$
- 6 Prises DIGITAL AUDIO IN (→ 14, 15) La prise 1 est conçue pour une connexion avec le téléviseur. La prise 2 peut être utilisée avec un équipement autre que le décodeur.
- 7 Prise VIDEO OUT  $($   $\Rightarrow$  14)
- 8 Prise AUX ( $\Leftrightarrow$  14)

## **Disques/cartes/clés USB compatibles**

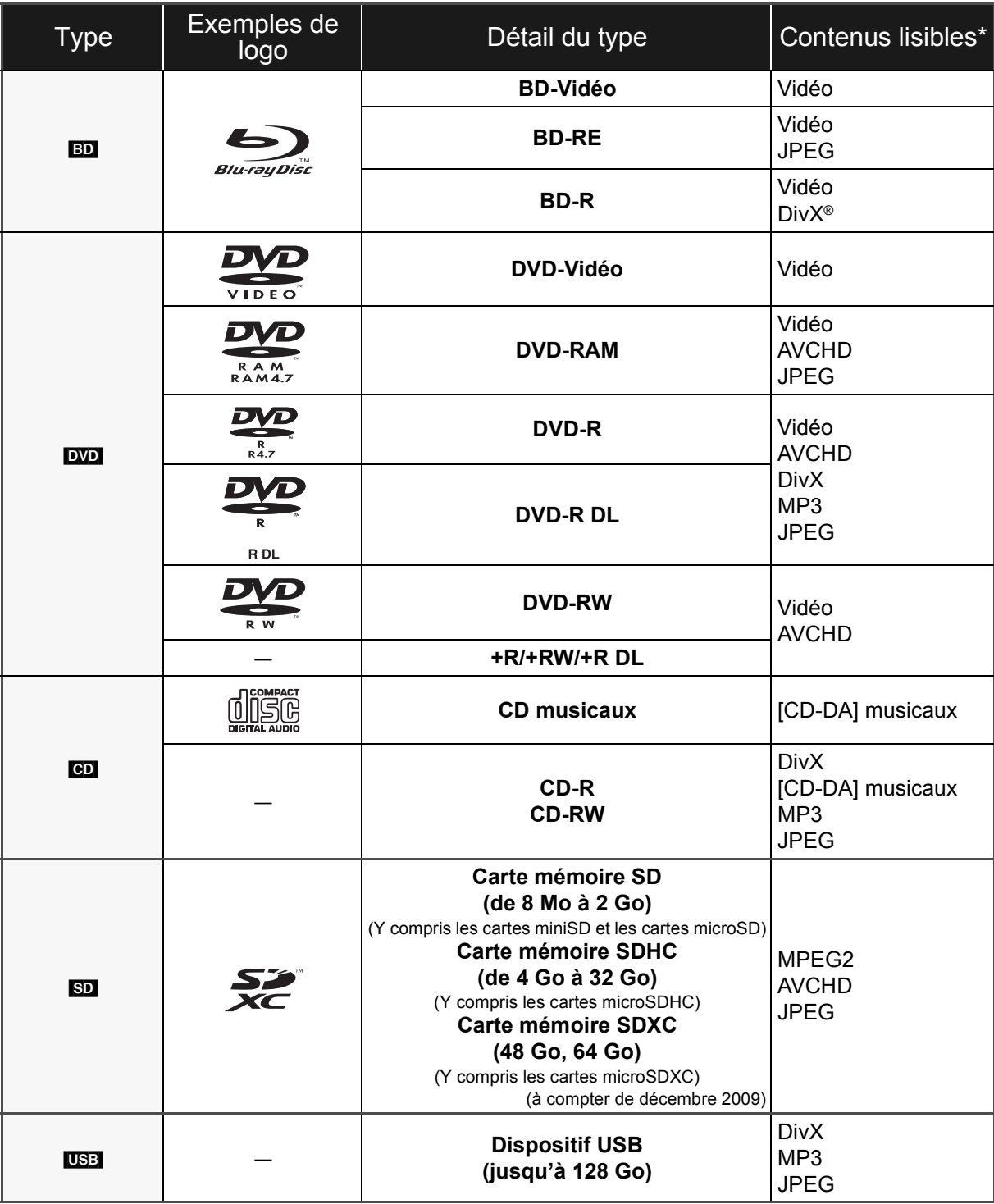

\* Voir page 11, 40–41 pour de plus amples informations sur les types de contenus qui peuvent être lus.

#### ∫ **Impossible de lire les disques**

#### **Tout autre disque qui n'est pas spécifiquement supporté ou décrit précédemment.**

- ≥ 2,6 Go et 5,2 Go de DVD-RAM
- ≥ DVD-RAM impossible d'être sortis de leurs étuis
- CD Super Audio
- CD de Photos
- DVD-Audio
- ≥ CD Vidéo et CD Super Vidéo
- Disques WMA
- ≥ HD DVD

### ∫ **Information de gestion de région**

#### **BD-Vidéo**

Cet appareil peut reproduire les disques BD-Vidéo portant une étiquette avec le code de région **B**.

Exemple:

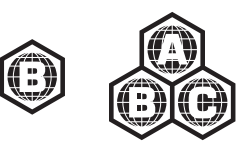

#### **DVD-Vidéo**

Cet appareil peut reproduire les disques DVD-Vidéo portant une étiquette avec le numéro de région "**2**" ou "**ALL**". Exemple:

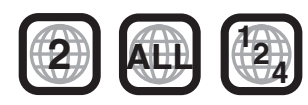

### ∫ **Finalisation**

Les DVD-R/RW/R DL, +R/+RW/+R DL et CD-R/RW enregistrés par un graveur, etc. doivent être finalisés par le graveur pour être lus sur cet appareil. Veuillez consulter les instructions du graveur.

### ∫ **BD-Vidéo**

Cet appareil peut décoder un audio à débit binaire élevé (Dolby Digital Plus, Dolby TrueHD, DTS-HD High Resolution Audio et DTS-HD Master Audio) adopté par le BD-Vidéo. Afin de pouvoir utiliser ces formats audio, consultez la page 32.

### ■ CD musicaux

Le fonctionnement et la qualité sonore des CD qui n'obéissent pas aux caractéristiques CD-DA (contrôle de copie des CD, etc.) ne peuvent être garantis.

 $\Box$ 

#### ≥ Dans certains cas, la lecture du support ci-dessus pourrait être impossible en raison du type de support, de la condition de l'enregistrement, de la méthode d'enregistrement et de la manière selon laquelle les fichiers ont été créés.

≥ Les producteurs du disque peuvent contrôler la manière dont les disques sont lus. Ainsi, vous pouvez ne pas toujours être en mesure de contrôler la lecture tel que décrite dans les présentes consignes d'utilisation. Veuillez lire attentivement les instructions relatives à l'utilisation du disque.

### ∫ **Cartes SD**

≥ Les cartes miniSD, microSD, microSDHC et microSDXC peuvent être utilisées mais il faut se servir d'une carte adaptatrice. Elles sont généralement livrées avec de telles cartes. Si tel n'est pas le cas, ce sera au client de s'en procurer une.

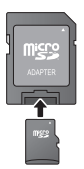

- Tenez la carte mémoire hors de portée des enfants pour éviter qu'ils ne l'avalent.
- ≥ Pour protéger les contenus de la carte, déplacer l'onglet de protection d'enregistrement (sur la carte SD) sur "LOCK".
- ≥ Cet appareil est compatible avec les cartes mémoires SD qui répondent aux spécifications de carte SD de formats FAT12 et FAT16, de même que les Cartes mémoires SDHC en format FAT32 (Ne supportent pas les longs noms de fichiers) et les Cartes mémoires SDXC en exFAT.
- ≥ Si la carte SD est utilisée avec des ordinateurs ou des appareils incompatibles, les contenus enregistrés peuvent être effacés en raison du formatage de la carte, etc.
- ≥ La mémoire réellement utilisable est légèrement inférieure à la capacité de la carte.

### ∫ **Clé USB**

- Cet appareil supporte la connexion à une clé USB, une caméra numérique et un caméscope fabriqué par Panasonic, etc. Il n'est pas garanti que toutes les clés USB fonctionnent sur cet appareil.
- ≥ Cet appareil ne prend pas en charge le chargement des dispositifs USB.
- ≥ Les systèmes fichiers FAT12, FAT16 et FAT32 ne sont pas pris en charge.
- ≥ Cet appareil supporte une clé USB 2.0 à Haute Vitesse.

## **ÉTAPE 1: Préparation des enceintes**

≥ Pour connecter les câbles de l'enceinte. Introduisez le câble complètement, en prenant soin de ne pas introduire au-delà de l'isolant de celui-ci.

#### ex: Enceinte avant

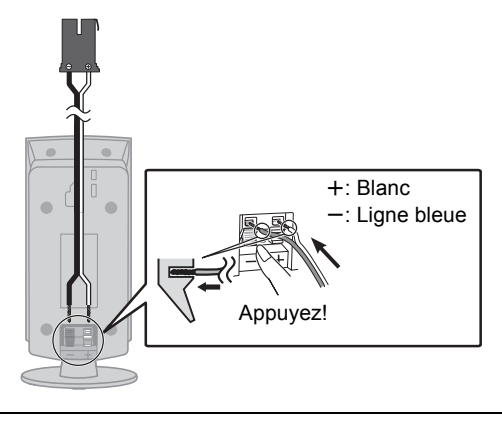

#### m

- ≥ Pour l'installation murale en option, voir page 35.
- ≥ **Veillez à ne pas croiser (court-circuiter) ou inverser la polarité des câbles d'enceinte afin de ne pas endommager les enceintes.**
- ≥ Pour éviter de se blesser en tombant ou de faire tomber l'enceinte, placez les câbles d'enceinte avec soin pour ne pas trébucher ou s'y accrocher.

## **ÉTAPE 2: Positionnement**

#### **Attention**

- ≥ **L'unité principale et les enceintes fournies doivent être utilisées uniquement de la façon indiquée dans cette installation. Le non respect de ces instructions pourraient avoir pour effet d'endommager l'amplificateur et/ou les enceintes et entraîner un risque d'incendie. Consultez un réparateur qualifié en cas de dommage ou de changement brusque du niveau de performance.**
- ≥ **N'essayez pas de fixer les enceintes aux murs au moyen de méthodes autres que celles décrites dans le présent mode d'emploi.**
- ≥ **Ne touchez pas la partie avant textile des enceintes. Tenez les enceintes par les côtés.**

La façon dont vous installez les enceintes peut affecter les basses et le champ acoustique.

#### **Exemple d'installation**

Placez les enceintes avant à environ la même distance de la position d'assise. Les angles du schéma sont approximatifs.

#### $\Box$

● Placez les enceintes à un minimum de 10 mm du système pour assurer une aération appropriée.

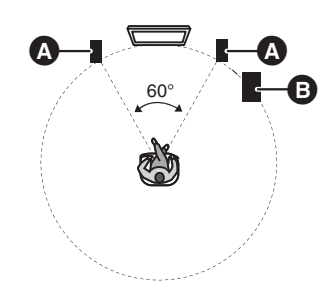

**B** Enceintes avant

**B** Caisson de basse

#### $\Box$

≥ **Utilisation des enceintes fournies**

L'utilisation d'autres enceintes peut endommager l'unité et affecter de façon négative la qualité du son.

- ≥ Vous risquez d'endommager vos enceintes et de réduire leur durée de vie si vous utilisez l'appareil avec un volume élevé de façon prolongée.
- Placez les enceintes sur des bases plates et sûres. ≥ Si vous placez les enceintes trop près du sol, des murs ou des coins, cela peut se traduire par des basses excessives. Couvrez les murs et les fenêtres au moyen de rideaux épais.

#### ■ Si une coloration irrégulière survient sur **votre téléviseur, éteignez celui-ci pendant environ 30 minutes.**

Si cela persiste, éloignez les enceintes du téléviseur.

## **ÉTAPE 3: Raccordements**

Eteignez tous les appareils avant le branchement et lisez le mode d'emploi approprié. **Ne connectez pas le fil d'alimentation CA tant que toutes les autres connexions n'ont pas été effectuées.**

## Câble de connexion enceinte

Branchez aux bornes de la même couleur.

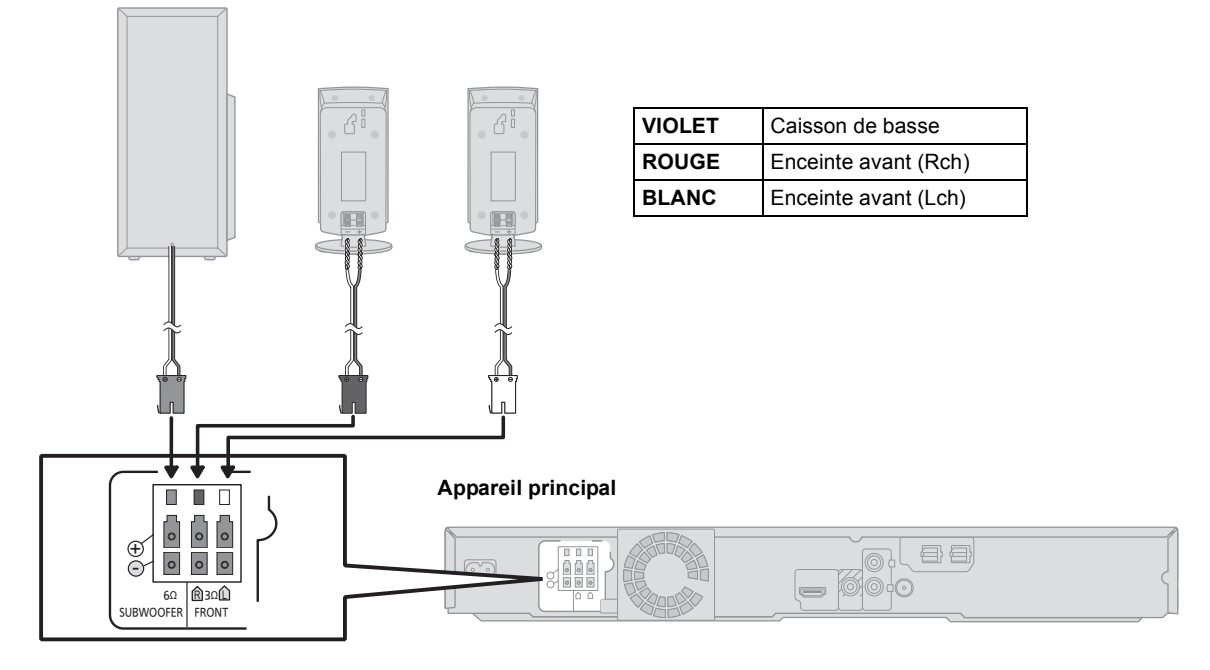

## Connexion antenne radio

## Utiliser une antenne interne

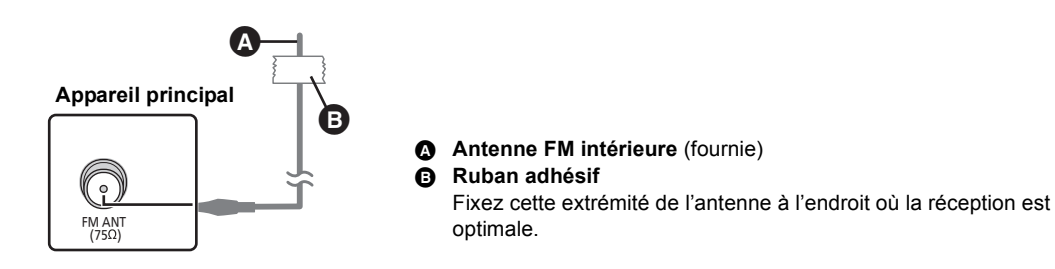

## Utiliser une antenne externe

Utilisez une antenne extérieur si la réception radio FM est faible.

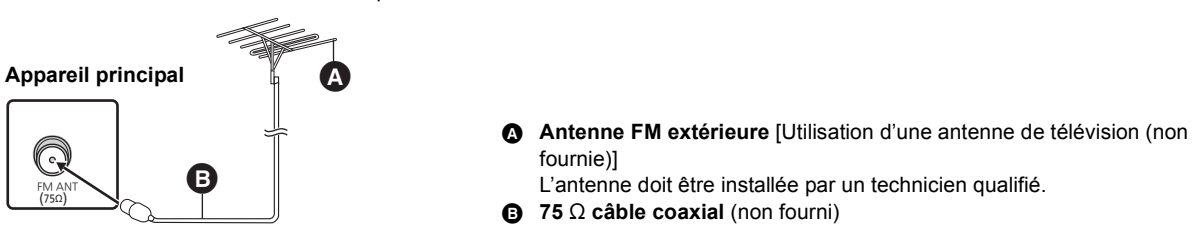

## Connexion à un téléviseur

#### ≥ **N'effectuez pas de connexion vidéo à travers le magnétoscope.**

- Du fait de la protection anti-copie, l'image pourrait ne pas s'afficher correctement.
- ≥Eteignez tous les appareils avant la connexion.

#### ■ **OPTICAL IN**

● Après avoir effectué la connexion audio numérique. effectuez la configuration la mieux adaptée au son de votre équipement numérique ( $\Rightarrow$  25).

#### ∫ **HDMI**

● La connexion HDMI prend en charge VIERA Link "HDAVI Control" ( $\Rightarrow$  26) lorsqu'elle est utilisée avec un téléviseur compatible avec Panasonic.

#### **Connexion de base**

≥ Veuillez utiliser des câbles HDMI High Speed ayant le logo HDMI (comme montré sur la couverture). Nous vous conseillons d'utiliser un câble HDMI de Panasonic. Pour retransmettre un signal en 1080p, veuillez utiliser des câbles HDMI de 5 mètres ou moins. Numéros de pièces recommandés: RP-CDHS15 (1,5 m), RP-CDHS30 (3,0 m), RP-CDHS50 (5,0 m), etc.

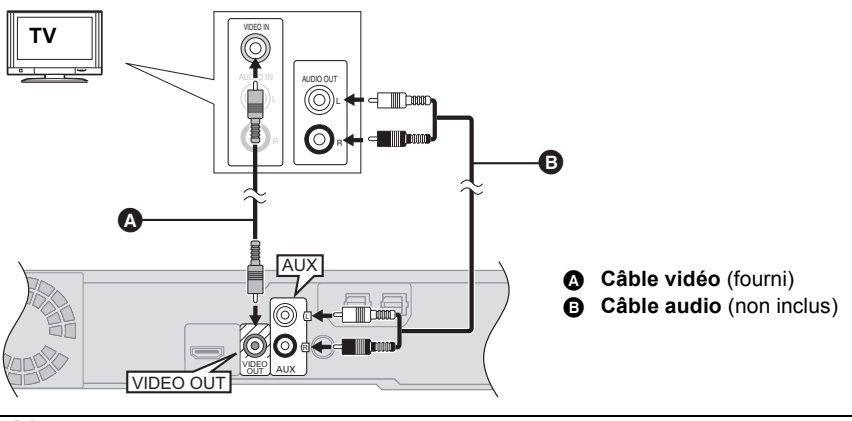

### $\Box$

≥Pour bénéficier du son du téléviseur à partir de ce système d'enceintes home cinéma, sélectionnez "AUX (TV)" comme source  $(\Rightarrow$  18).

#### **Connexion pour un son meilleur**

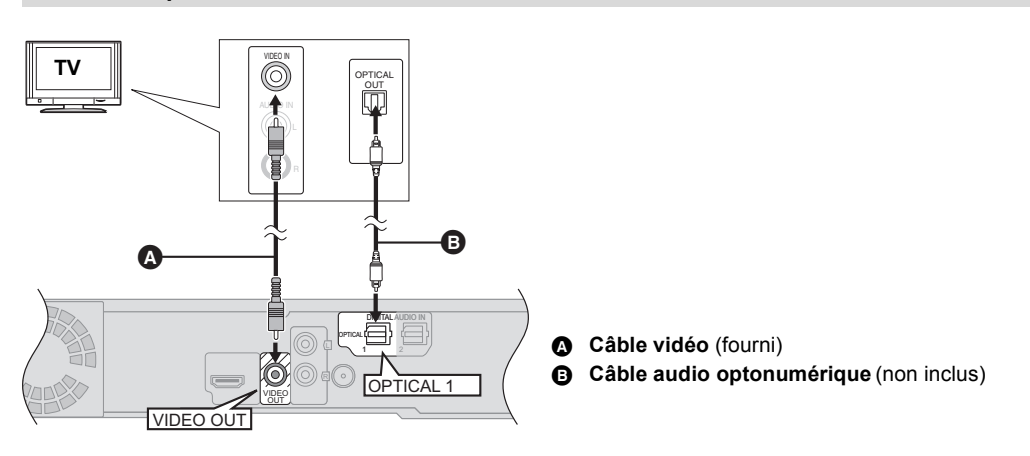

#### $\Box$

≥Pour bénéficier du son du téléviseur à partir de ce système d'enceintes home cinéma, sélectionnez "ENTRÉE NUM. 1 (TV)" ou "D-IN 1" comme source.

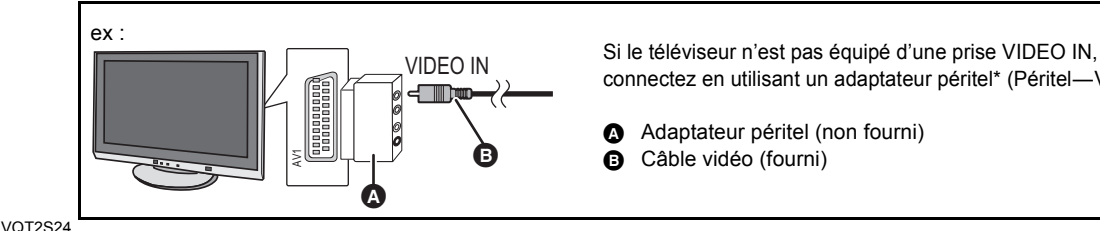

connectez en utilisant un adaptateur péritel\* (Péritel-VIDEO IN).

- A Adaptateur péritel (non fourni)
- **B** Câble vidéo (fourni)

#### **Connexion pour une meilleure image et un meilleur son**

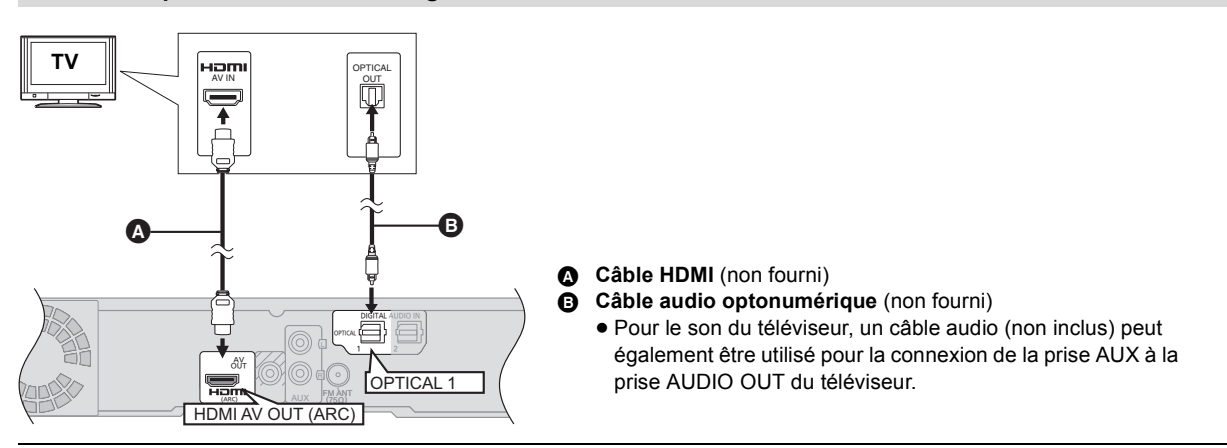

#### **neman**

≥Pour bénéficier du son du téléviseur à partir de ce système d'enceintes home cinéma, sélectionnez "ENTRÉE NUM. 1 (TV)" ou "D-IN 1" comme source  $(\Rightarrow 18)$ .

#### **ARC (Canal Retour Audio)**

#### **(Disponible en connectant un téléviseur compatible ARC)**

Avec cette fonction il est possible de recevoir le signal audio numérique à partir du téléviseur sans connecter d'autres câbles audio.

- Sélectionnez "ARC (TV)" comme source d'entrée audio ( $\Rightarrow$  18)
- ≥Référez-vous au mode d'emploi du téléviseur pour la configuration de la sortie du son numérique.

#### **Connexion avec un décodeur (Set Top Box), etc.**

#### **Voir le mode d'emploi des différents dispositifs pour les**

**connexions optimales.**

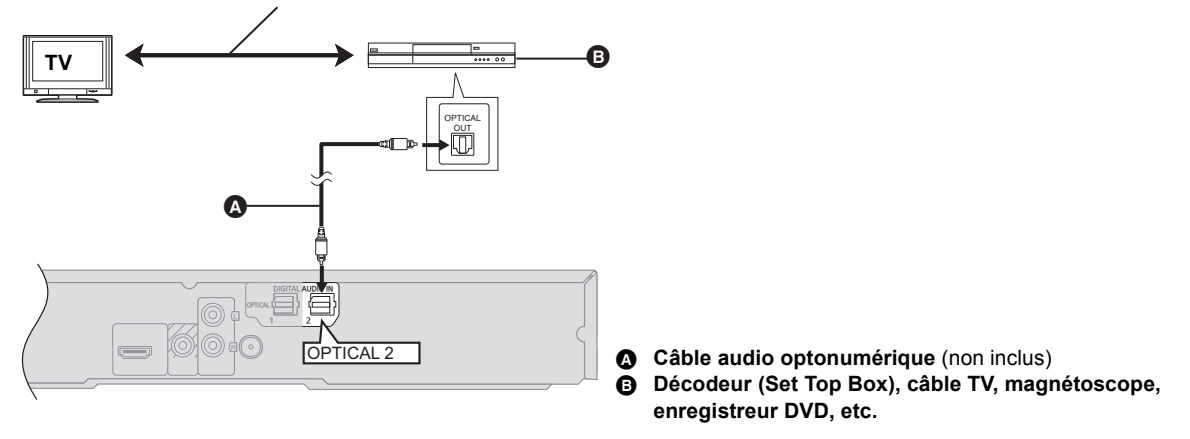

 $\Box$ 

≥Pour bénéficier du son du téléviseur à partir de ce système d'enceintes home cinéma, sélectionnez "ENTRÉE NUM. 2 (CABLE/ SAT)" ou "D-IN 2" comme source  $(\Rightarrow 18)$ .

#### **PARAMÈTRES NÉCESSAIRES**

● "Sortie audio HDMI" : "Non" ( $\Leftrightarrow$  34)

## **ÉTAPE 4: Connexion du cordon d'alimentation**

- ≥ **Ne connectez qu'une fois que toutes les autres connexions sont terminées.**
- ≥ L'unité principale consomme une petite quantité d'électricité, même lorsqu'elle est éteinte (Lorsque la configuration "Démarrage rapide" est sur "Non", environ 0,2 W). Pour un souci d'économie d'énergie, si vous n'utilisez pas cet appareil pendant un long moment, débranchez-le de la prise secteur.

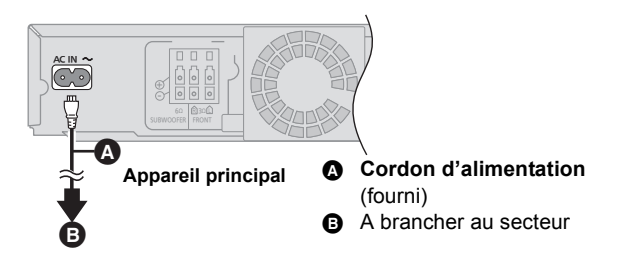

## **ÉTAPE 5: Config. Facile**

#### **La Config. Facile vous assiste pour effectuer la configuration nécessaire.**

Suivez les instructions s'affichant à l'écran pour configurer les paramétrages de base du système.

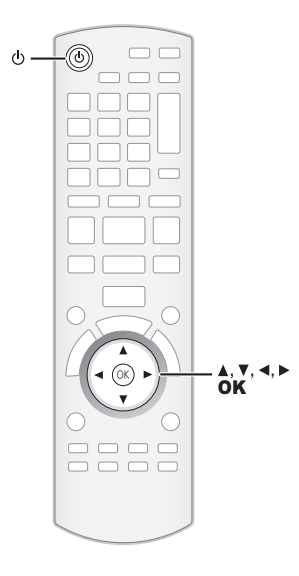

#### **Préparation**

● Allumez votre téléviseur et sélectionnez le mode d'entrée vidée approprié (ex. VIDEO 1, AV 1, HDMI, etc.) pour adapter les connexions à cet appareil.

### **1 Appuyez sur [**Í**].**

#### **2 Suivez les instructions à l'écran et effectuez les réglages avec [△, Ⅴ, ◀, ▶], puis appuyez sur [OK].**

#### **Langue**

Sélectionnez la langue utilisée dans l'écran du menu.

#### **Aspect TV**

Sélectionnez le format pour l'adapter à votre téléviseur et à vos préférences.

#### **Vérif. d'enceintes**

Vérifie que la connexion de chaque enceinte est correcte.

#### **Audio TV**

Sélectionnez la connexion d'entrée audio en provenance de votre téléviseur. [élément avec "(TV)"].

#### **Démarrage rapide**

Accélère le démarrage quand l'appareil est éteint.

**3 Appuyez sur [OK] plusieurs fois pour terminer la "Config. Facile".**

#### $\Box$

- Vous pouvez réaliser ce réglage à tout moment en sélectionnant "Config. Facile" dans le menu Réglage. ( $\Rightarrow$  34)
- La configuration de la Langue et du Aspect TV sont automatiquement récupérées si cet appareil est connecté à un téléviseur Panasonic (VIERA) prenant en charge le HDAVI Control 2 ou supérieur via un câble HDMI.

## **ÉTAPE 6: Reprogrammation de la télécommande**

#### **Quand les autres produits Panasonic ne réagissent pas face à cette télécommande**

Changez "Télécommande" (→ 34) sur l'appareil principal et la télécommande (les deux doivent se correspondre) si vous placez d'autres produits Panasonic à proximité et qu'ils répondent à la même télécommande.

Pour changer le code de l'appareil principal.

- **1 A l'arrêt, appuyez sur [START].**
- **2 Appuyez sur [**3**,** 4**] pour sélectionner "Vers Autres" et appuyez sur [OK].**
- **3 Appuyez sur [**3**,** 4**] pour sélectionner "Configuration" puis appuyez sur [OK].**
- **4 Appuyez sur [**3**,** 4**] pour sélectionner "Autres" et appuyez sur [OK].**
- **5 Appuyez sur [**3**,** 4**] pour sélectionner "Télécommande" et appuyez sur [OK].**
- **6 Appuyez sur [**3**,** 4**] pour sélectionner le code (1 ou 2), puis appuyez sur [OK].**

Pour changer le code sur la télécommande.

- **1 Tout en appuyant sur [OK] Appuyez et maintenez la touche numérique (1 ou 2), possédant le même numéro que vous avez sélectionné à l'étape 6 pendant plus de 5 secondes.**
- **2 Appuyez sur [OK].**

# **Insérer ou enlever un support**

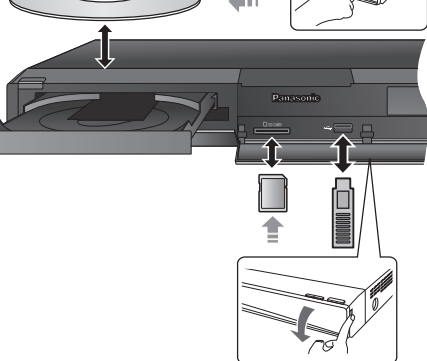

- ≥ Lorsque vous introduisez un support, assurez-vous que le bon côté est dirigé vers le haut.
- ≥ Pendant que l'indicateur de lecture est affiché, n'éteignez pas l'appareil et ne retirez pas le support. Cela pourrait provoquer la perte des contenus des supports.
- ≥ Lorsque vous retirez la carte SD, appuyez au centre de la carte et tirez-la tout droit dehors.
- ≥ Si vous connectez un produit Panasonic avec un câble de connexion USB, l'écran de réglage peut s'afficher sur l'équipement connecté. Pour de plus amples détails, consultez les instructions de l'équipement connecté.

### ■ Pour changer de source

**Appuyez sur [BD/SD] ou [EXT-IN] pour sélectionner "BD/DVD", "SD" ou "USB".**

≥ Si un support est introduit pendant l'arrêt de l'appareil, la source change automatiquement selon le support présent.

## **Menu START**

Les fonctions principales de cet appareil peuvent être gérées du menu START.

- **1 Appuyez sur [START].**
- **2 Appuyez sur [**3**,** 4**] pour sélectionner l'élément, puis appuyez sur [OK].**

ex. BD-Vidéo

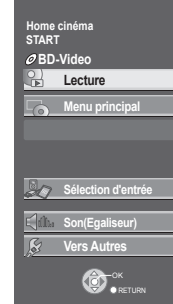

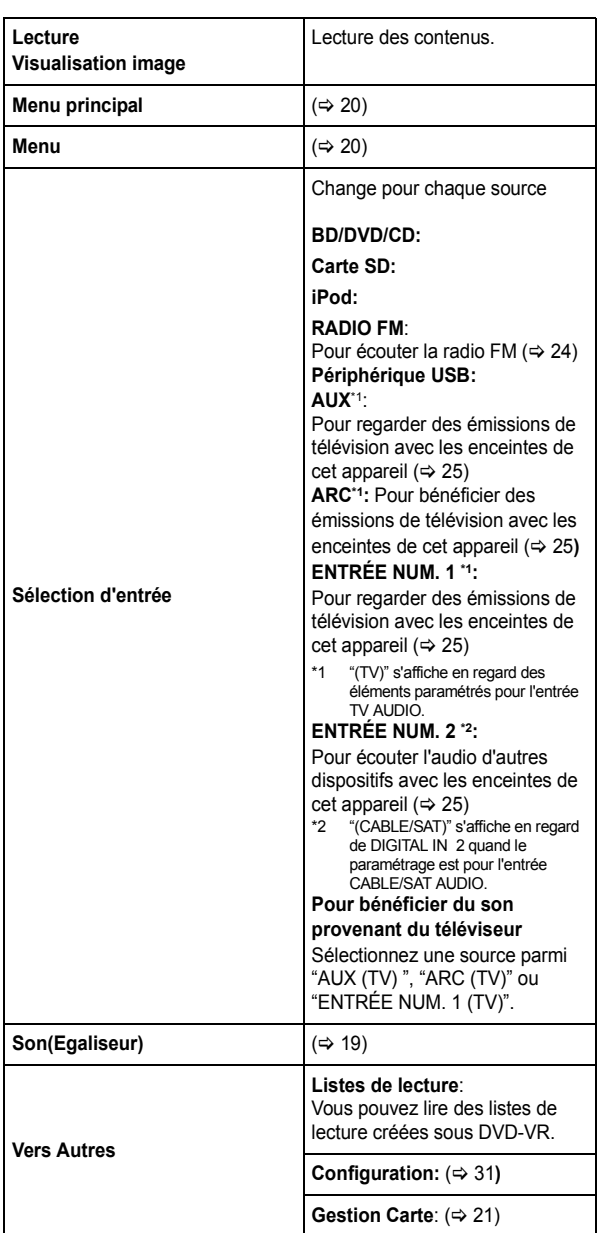

**Pour quitter l'écran** Appuyez sur [START].

■ Sélectionner la source au moyen de la **télécommande**

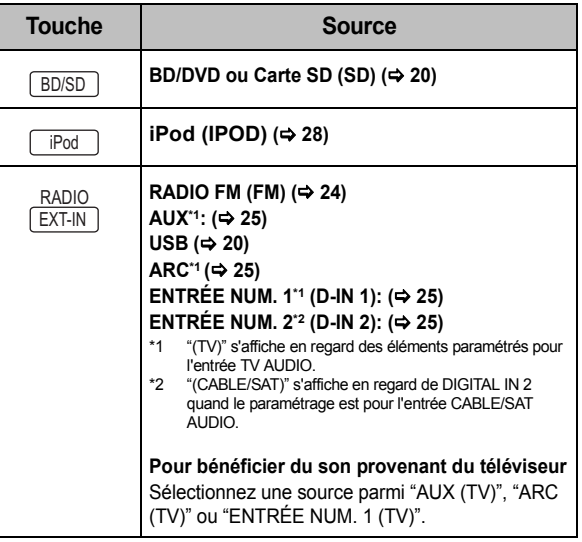

 <sup>≥</sup> Les éléments à afficher peuvent varier en fonction du support.

## **Pour bénéficier d'effets sonores variés**

## Bénéficier d'effets de son ambiophonique

#### **Appuyez sur [SURROUND] plusieurs fois pour sélectionner l'effet.**

#### **7.1CH VS (Surround virtuel 7.1)**

Vous pouvez bénéficier d'un effet surround similaire au 5.1/6.1/7.1 en utilisant les enceintes 2.1.

#### **2CH STEREO:**

Vous pouvez lire n'importe quelle source en stéréo. Le son est sorti sur les enceintes avant et le caisson de basse uniquement.

#### ■ Régler le niveau des enceintes pendant la **lecture**

- 1 Appuyez et maintenez [-CH SELECT] pour activer le mode de configuration de l'enceinte.
- 2 Appuyez sur [-CH SELECT] plusieurs fois pour sélectionner l'enceinte. Chaque fois que vous appuyez sur la touche:
	- L R $\longrightarrow$  SW  $"$   $"$   $"$
	- L R: Enceinte avant (gauche et droite: seule la balance est réglable.)
		- Appuyez sur [◀, ▶] pour régler la balances des enceintes avant.
	- SW: Caisson de basse
- 3 Appuyez sur [3] (augmenter) ou [4] (diminuer) pour régler le niveau de l'enceinte pour chaque enceinte.  $-6$  dB à  $+6$  dB

#### ∫ **Modifier les modes son**

Appuyez sur [SOUND] plusieurs fois pour sélectionner le mode.

≥ Le mode sélectionné ne s'affichera que sur l'unité principale.

- 2 Quand le mode sélectionné est affiché
	- Appuyez sur [◀, ▶] et sélectionnez le paramétrage souhaité.

#### **EQ: (Egaliseur)**

Vous pouvez sélectionner les paramétrages de qualité sonore.

**FLAT**

Annulez (aucun effet n'est ajouté).

**HEAVY**

Ajoute du punch au rock.

#### **CLEAR**

Clarifie les aigus.

#### **SOFT**

Pour musique de fond. **SUB W: (Niveau caisson de basse)**

Vous pouvez ajuster la quantité de basse.

- **1** (Effet le plus faible) à **4** (Effet le plus fort)
- ≥ Le paramétrage que vous effectuez est conservé et rappelé chaque fois que vous utilisez le même type de source.

#### **H.BASS**

Vous pouvez amplifier un son à basse fréquence de manière à ce que le son de basses puissantes soit entendu clairement, même si l'acoustique de la pièce n'est pas excellente.

≥ Votre réglage est enregistré et rappelé à chaque fois que vous lisez du même type de source.

#### **W.SRND: (Ambiophonique mode chuchotement)**

Vous pouvez améliorer l'effet surround du volume du son bas. (Idéal pour un visionnage tardif la nuit)

- <sup>≥</sup> Les modes/effets du son peuvent ne pas être disponibles ou n'avoir aucun effet avec certaines sources.
- ≥ Vous pourriez constater une réduction de la qualité sonore quand ces effets/modes sonores sont utilisés avec certaines sources. Dans ce cas, désactivez les effets/modes sonores.

## Lire des contenus vidéo

#### [BD] [DVD] [CD] [SD] [USB]

#### **Préparation**

Allumez le téléviseur et sélectionnez l'entrée vidéo appropriée sur l'appareil.

### **1 Appuyez sur [**Í**] pour allumer l'appareil.**

#### **2 Insérez le support.**

Démarrez la lecture.

- Si le menu est affiché, appuyez sur [▲, ▼, ◀, ▶] pour sélectionner l'élément et appuyez sur [OK].
- Si la lecture ne commence pas, appuyez sur [▶ PLAY].

#### ∫ **Pour afficher des menus**

Vous pouvez afficher Menu principal, DIRECT NAVIGATOR ou Menu Pop-up.

#### **Appuyez sur [TOP MENU/DIRECT NAVIGATOR] ou [POP-UP MENU].**

- Appuyez sur [▲, ▼, ◀, ▶] pour sélectionner l'élément et appuyez sur [OK].
- ≥ Le menu contextuel apparaît également en appuyant sur [OPTION] et en sélectionnant "Menu Pop-up".

#### ∫ **Pour afficher les messages d'état**

#### **Pendant la lecture, appuyez sur [STATUS].**

Les messages d'état vous renseignent sur la lecture en cours. Chaque fois que vous appuyez sur la touche [STATUS], les informations affichées changeront.

ex. BD-Vidéo

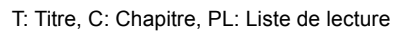

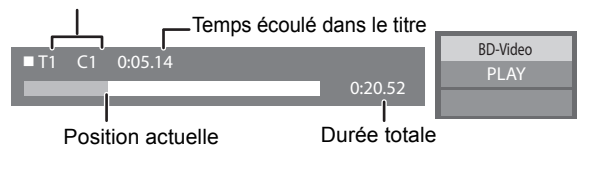

 $\Box$ 

- Le signal provenant des disques PAL sort comme PAL. Le signal provenant des disques NTSC sort comme "NTSC" ou "PAL60". Vous pouvez sélectionner "NTSC" ou "PAL60" sous "Sortie Contenu NTSC" pour les disques NTSC.  $(\Rightarrow 32)$
- ≥ En fonction du support et des contenus, l'écran peut changer ou peut ne pas apparaître.
- ≥ DivX: Les lectures successives ne sont pas possibles.
- ≥ Il n'est pas possible de lire des vidéos AVCHD et MPEG2 qui ont été extrait et supprimé, copié et collé sur le support.

## Autres opérations pendant la lecture

Ces fonctions pourraient ne pas fonctionner en fonction du support et des contenus.

### Arrêt

#### **Appuyez sur [**∫ **STOP].**

La position d'arrêt est mémorisée.

#### **Reprendre la fonction de lecture**

Appuyez sur [▶ PLAY] pour reprendre la lecture à partir de cette position.

- ≥ L'effacement de la position survient si le tiroir est ouvert ou si vous appuyez sur [■ STOP] plusieurs fois pour afficher "STOP" sur l'appareil.
- ≥ **Sur les disques BD-Vidéo, y compris BD-J (**> **43), la fonction de reprise lecture ne fonctionne pas.**

### Pause

#### **Appuyez sur [**;**PAUSE].**

● Appuyez sur [IIPAUSE] à nouveau ou sur [▶ PLAY] pour reprendre la lecture.

## Rechercher/Ralenti

#### **Rechercher**

#### **Lors de la lecture, appuyez sur [SEARCH**6**] ou sur [SEARCH**5**].**

≥ Musique et MP3: la vitesse est fixée à une simple étape. **Ralenti**

**Une fois l'appareil mis en pause, appuyez sur [SEARCH**6**] ou sur [SEARCH**5**].**

● BD-Vidéo et AVCHD: Vers l'avant [SEARCH>>] uniquement.

La vitesse augmente jusqu'à 5 étapes.

● Appuyez sur [▶ PLAY] pour revenir à la vitesse de lecture normale.

Sauter

#### **Pendant la lecture ou en cours de pause, appuyez sur [SKIP**:**] ou [SKIP**9**].**

Passez au titre, chapitre, ou piste que vous voulez lire.

● Chaque appui augmente le nombre de sauts.

● DivX: Direction arrière [SKIPI<■] uniquement.

## Image par image

#### **Une fois l'appareil mis en pause, appuyez sur [**2**] (**2;**) ou sur [**1**] (**;1**).**

- ≥ Appuyez et maintenez la touche enfoncée pour faire avancer tour à tour la lecture ou revenir en arrière.
- Appuyez sur [▶ PLAY] pour revenir à la vitesse de lecture normale.
- BD-Vidéo et AVCHD: Vers l'avant [▶] (III>) uniquement.

## Changement d'audio

#### **Appuyez sur [AUDIO].**

Vous pouvez modifier le numéro de canal audio ou la langue de la bande-son  $(\Rightarrow 42)$ , etc.

## Fonctions utiles

**1 Appuyez sur [OPTION].**

#### **2 Sélectionnez une option, puis appuyez sur [OK].**

Pendant que l'écran DIRECT NAVIGATOR est affiché

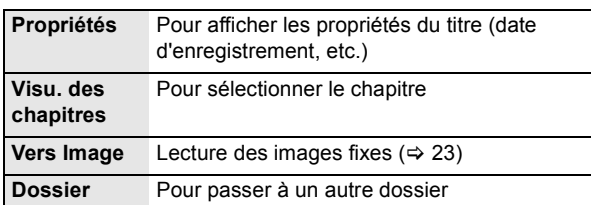

#### Pendant la lecture

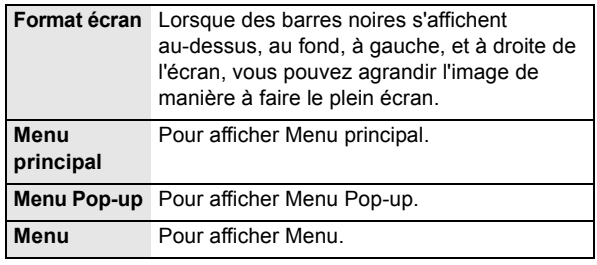

- En fonction des contenus lus, si vous effectuez un "Format écran", il pourrait ne rien se passer.
- ≥ Lorsque "Aspect TV" (> 33) est réglée sur "4:3" ou sur "4:3 Boîte lettres", l'effet "Zoom avant" est désactivé.

 <sup>≥</sup> En fonction du support et des contenus, les éléments affichés peuvent différer.

## Profiter de BONUSVIEW en BD-Vidéo

#### **Qu'est-ce BONUSVIEW?**

BONUSVIEW vous permet de profiter de fonctions comme l'image par image ou la piste audio secondaire, etc.

≥ Les fonctions utilisanles et le mode de fonctionnement peuvent varier selon le disque, voir le mode d'emploi du disque et/ou le site Internet du fabricant.

## Lecture image par image

#### **Allumer/Éteindre la vidéo secondaire Appuyez sur [PIP].**

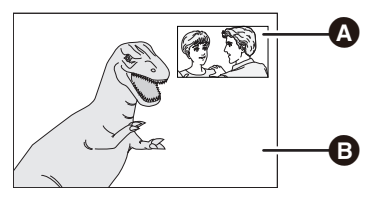

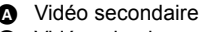

**B** Vidéo primaire

#### **Pour allumer/éteindre l'audio secondaire**

1 Appuyez sur [DISPLAY].

- 2 Appuyez sur [3, 4] pour sélectionner le menu "Disque" et appuyez sur  $[\blacktriangleright]$ .
- 3 Appuyez sur [▲, ▼] pour sélectionner le menu "Type signal" et appuyez sur [OK].
- (4) Appuyez sur  $[\triangle, \blacktriangledown]$  pour sélectionner le menu "Bande" sonore" sous le menu "Vidéo secondaire" et appuyez sur  $[1]$
- 5 Appuyez sur [3, 4] pour sélectionner "Oui" ou "Non". Lorsque "Oui" est sélectionné, appuyez sur [▶] puis appuyez sur [A,  $\Psi$ ] pour sélectionner la langue.
- 6 Appuyez sur [RETURN] pour quitter.

- <sup>≥</sup> Pendant la recherche/le ralenti ou l'image-par-image, seul le premier vidéo est affiché.
- ≥ Lorsque "Piste sonore secondaire BD-Vidéo" en "Sortie audio numérique" est réglé sur "Non", la piste audio secondaire ne sera pas lue (⇒ 32).

#### ∫ **Effacement de données/Formatage de cartes SD**

- 1 Insérez une carte SD.
- 2 Appuyez sur [START].
- 3 Appuyez sur [3, 4] pour sélectionner "Vers Autres" et appuyez sur [OK].
- 4 Appuyez sur [ $\blacktriangle$ ,  $\nabla$ ] pour sélectionner "Gestion Carte" et appuyez sur [OK].
- 6 Appuyez sur  $[\triangle, \blacktriangledown]$  pour sélectionner "Effacement des données BD-Vidéo" ou "Formatez carte SD", puis appuyez sur [OK].

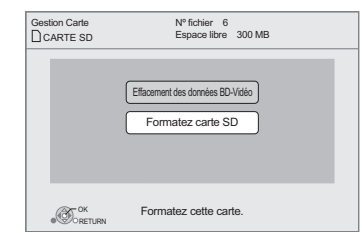

- 6 Appuyez sur [2, 1] pour sélectionner "Oui" et appuyez sur [OK].
- 7 Appuyez sur [2, 1] pour sélectionner "Démarrer" et appuyez sur [OK].

 <sup>≥</sup> Pour utiliser les fonctions ci-dessus, nous vous conseillons de formater la carte à l'aide de cet appareil. Si la carte SD que vous utilisez est formatée, toutes les données sur la carte seront effacées. Elles ne peuvent pas être récupérées.

*Lecture*

## À propos de la fonction DivX

#### **A PROPOS DES VIDEOS DIVX:**

DivX® est un format vidéo numérique créé par DivX, Inc. C'est un appareil certifié DivX officiel qui lit les vidéos DivX. Visitez www.divx.com pour des plus amples informations et des outils logiciels pour convertir vos fichiers en vidéo DivX.

#### **A PROPOS DE DIVX VIDEO-ON-DEMAND:**

Cet appareil DivX® certifié doit être enregistré afin de lire les contenus DivX Video-on-Demand (VOD).

Pour produire un code d'enregistrement, placez la section DivX VOD dans le menu de réglage de l'appareil. Allez sur vod.divx.com avec ce code pour compléter le

processus d'enregistrement et en savoir plus sur DivX VOD. ≥ Il n'est pas possible de lire un contenu DivX VOD enregistré sur une clé USB.

Affichez le code d'enregistrement de l'appareil. (> 34, "Enregistrement DivX" sous "Autres")

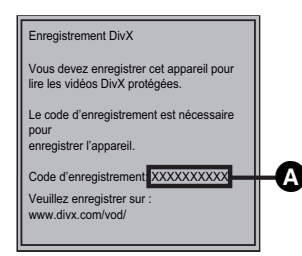

<sup>10</sup> caractères alphanumériques

- ≥ Après la lecture du contenu DivX VOD pour la première fois, le code d'enregistrement ne s'affiche pas.
- ≥ Si vous achetez des contenus DivX VOD en utilisant un code d'enregistrement différent du code de cet appareil, vous ne pourrez pas lire ces contenus. ("Erreur d'Autorisation." s'affiche.)

#### **Annulez l'enregistrement de l'appareil.**

(> 34, "Enregistrement DivX" sous "Autres") Appuyez sur [◀, ▶] pour sélectionner "Oui" dans "Enregistrement DivX".

Utilisez le code d'annulation d'enregistrement pour annuler l'enregistrement sur www.divx.com.

#### **A propos des contenus DivX VOD ne pouvant être lus qu'un nombre prédéfini de fois**

Certains contenus DivX VOD ne peuvent être lus qu'un nombre prédéfini de fois. Quand vous lisez ces contenus, le nombre de lectures restantes s'affiche. Vous ne pouvez pas lire ces contenus quand le nombre de lectures restantes est égal à zéro. ("Location Expirée." s'affiche.)

≥ Le nombre de lectures restantes se réduit chaque fois que vous lisez le contenu. Mais si vous redémarrez la lecture au moyen de la fonction de reprise lecture, le nombre de lectures restantes ne se réduit pas.

#### ■ Affichage du texte de sous-titre

Vous pouvez afficher le texte des sous-titres présents sur le disque vidéo DivX sur cet appareil.

Cette fonction n'a pas de rapport avec les sous-titres spécifiés dans les spécifications de standard DivX et elle n'a pas de standard clair. Le fonctionnement pourrait être différent ou incorrect selon la façon dont le fichier a été fait ou l'état de l'appareil (en lecture, à l'arrêt etc.).

#### **Réglez "Sous-titres" in "Disque" (→ 30)**

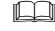

- **22** VQT2S24 ≥ Les fichiers vidéos DivX qui n'ont pas l'inscription "Texte" ne contiennent pas de sous-titrages.
	- ≥ Si les sous-titres ne sont pas affichés correctement, essayez de changer la configuration de la langue.  $(\Rightarrow 31)$

## **Lecture de la musique**

#### [DVD] [CD] [USB]

(DVD-R/-R DL, CD musical, CD-R/RW, clé USB)

#### **1 Introduisez un disque ou une clé USB.**

Si le menu s'affiche, appuyez sur [ $\blacktriangle$ ,  $\nabla$ ] pour sélectionner l'élément, puis appuyez sur [OK].

#### **2 Appuyez sur [**3**,** 4**] pour sélectionner la piste et appuyez sur [OK].**

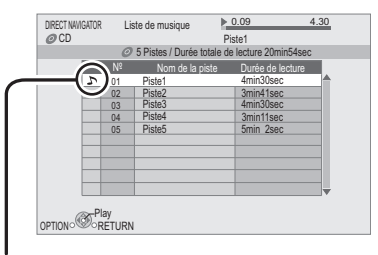

 $\sum$  " indique la piste en cours de lecture.

#### ■ Lecture d'une piste dans un autre dossier

- 1 Pendant que "Liste de musique" s'affiche Appuyez sur [OPTION]
- ② Appuyez sur [▲, ▼] pour sélectionner "Sélectionnez dossier" et appuyez sur [OK].

#### $\Box$

≥ Il est impossible de sélectionner les dossiers contenant des pistes incompatibles.

## **Lecture des images fixes**

#### [BD] [DVD] [CD] [SD] [USB]

(BD-RE, DVD-RAM/-R/-R DL, CD-R/RW, Carte SD, clé USB )

**1 Introduisez un disque, une carte SD ou une clé USB.**

Si le menu s'affiche, appuyez sur [ $\blacktriangle$ ,  $\nabla$ ] pour sélectionner l'élément, puis appuyez sur [OK].

- **2** BD-RE, DVD-RAM
	- **Appuyez sur [**3**,** 4**,** 2**,** 1**] pour sélectionner l'album et appuyez sur [OK].**

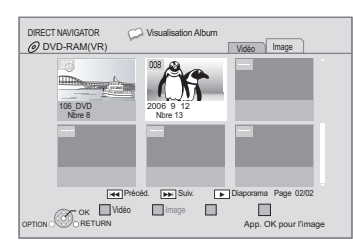

**3 Appuyez sur [**3**,** 4**,** 2**,** 1**] pour sélectionner l'image fixe et appuyez sur [OK].**

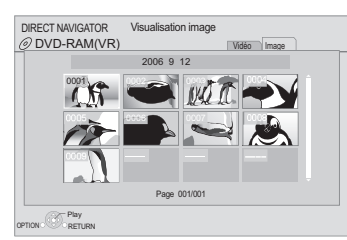

Appuyez sur [◀, ▶] pour afficher l'image fixe précédente ou l'image suivante.

#### **Pour quitter l'écran**

Appuyez sur [TOP MENU/DIRECT NAVIGATOR].

#### ∫ **Pour afficher les propriétés de l'image**

**Pendant la lecture, appuyez à deux reprises sur [STATUS].**

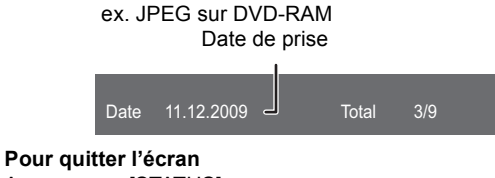

Appuyez sur [STATUS].

## Fonctions utiles

#### **1 Appuyez sur [OPTION].**

#### **2 Sélectionnez une option, puis appuyez sur [OK].**

Pendant que l'écran "Visualisation Album" ou "Visualisation image" est affiché

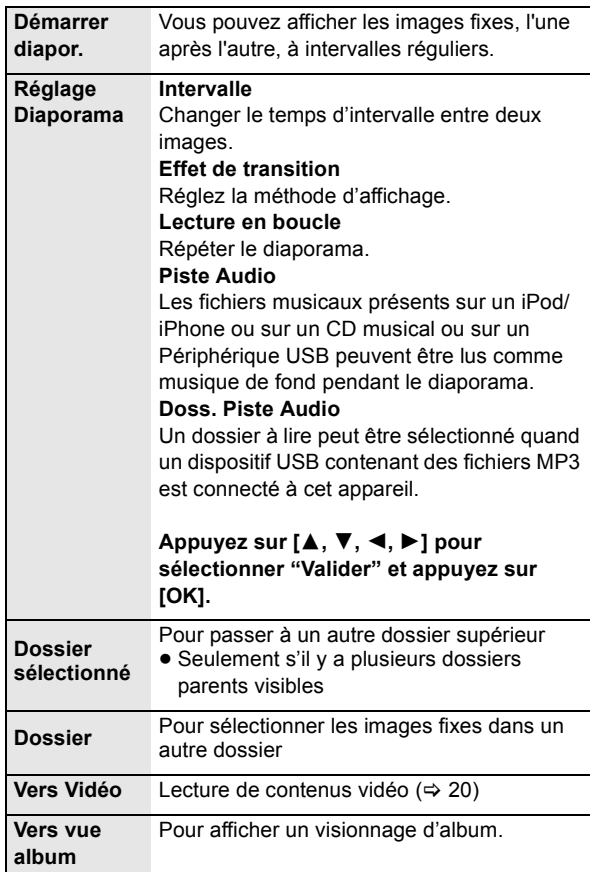

#### Pendant la lecture (sauf pour le diaporama)

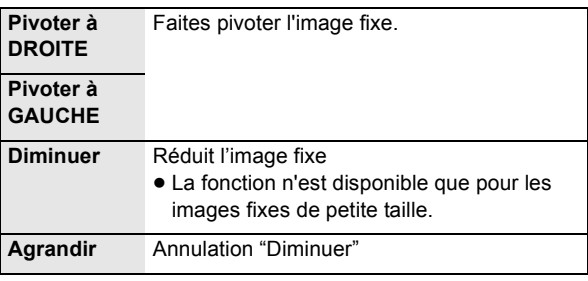

m

- ≥ En fonction du support et des contenus, les éléments affichés peuvent différer.
- Lorsqu'une image fixe avec un grand nombre de pixels est lue, l'intervalle d'affichage peut devenir plus long. Même avec le changement de réglage, l'intervalle d'affichage peut ne pas devenir plus court.
- ≥ Lorsqu'un CD musical, une clé USB avec des MP3 enregistrés et un iPod/ iPhone sont introduits/connectés à l'appareil, l'iPod/iPhone aura la priorité de lecture pour le fond musical.

## **RadioEcouter la radio**

### Prérégler les stations automatiquement

Il est possible de paramétrer jusqu'à 30 stations.

#### **1 Appuyez sur [RADIO] pour sélectionner "FM".**

**2 Appuyez sur [STATUS] pour sélectionner la position pour démarrer la recherche automatique des préréglages.**

#### **LOWEST:**

Pour commencer le préréglage automatique avec la fréquence la plus basse (FM87.50).

#### **CURRENT:**

Pour commencer le préréglage automatique avec la fréquence actuelle.<sup>\*</sup>

\* Pour modifier la fréquence, voir "Prérégler les stations manuellement".

#### **3 Appuyez et maintenez enfoncé [OK].**

Relâchez le bouton quand "AUTO" s'affiche.

Le syntoniseur commence à prérégler toutes les stations qu'il peut recevoir sur les canaux par ordre croissant.

#### $\Box$

- ≥ "SET OK" s'affiche quand les stations sont paramétrés, et la radio se syntonise sur la dernière radio préréglée.
- ≥ "ERROR" s'affiche en cas d'échec du préréglage automatique. Préréglez les canaux manuellement.

### Prérégler les stations manuellement

#### **Préparation**

Sélectionnez une émission de radio.

- 1 Appuyez sur [RADIO] pour sélectionner "FM".
- Appuyez sur [SEARCH44] ou [SEARCH++] pour sélectionner la fréquence.
	- ≥ Pour démarrer la syntonisation automatique, appuyez et maintenez enfoncé [SEARCH</a>[SEARCHEFICH] jusqu'à ce que la fréquence commence à défiler. La syntonisation s'arrête quand une station est trouvée.
- **1 Pendant l'écoute de la radio Appuyez sur [OK].**
- **2 Quand "P" clignote sur l'afficheur Appuyez sur les touches numérotées pour sélectionner un canal.**

Pour sélectionner un nombre à 1 chiffre  $p. ex. 1: [1] \Rightarrow [OK].$ Pour sélectionner un nombre à 2 chiffre p. ex., 12: [1]  $\Rightarrow$  [2]

 $\Box$ 

#### ∫ **Affiche sur l'unité principale**

**TUNED/STEREO:** Affiché en recevant une émission en stéréo **TUNED:** Affiché en recevant une émission en

monaural ou si un son monaural est sélectionné.

● La station précédemment mémorisée est remplacée quand une autre station est mémorisée dans le même canal préréglé.

## Ecouter/confirmer les canaux préréglés

- **1 Appuyez sur [RADIO] pour sélectionner "FM".**
- **2 Appuyez sur les touches numérotées pour sélectionner le canal.**

Pour sélectionner un nombre à 1 chiffre  $p. ex., 1: [1] \Rightarrow [OK].$ Pour sélectionner un nombre à 2 chiffre ex., 12: [1]  $\Rightarrow$  [2] En alternative, appuyez sur  $[\wedge, \vee]$  ou  $[4, \blacktriangleright]$ .

## Diffusion RDS

Si la station que vous écoutez transmet des signaux RDS, l'indication "RDS" s'allume sur l'afficheur. Pendant l'écoute de la radio

#### **Appuyez sur [DISPLAY] pour afficher les données texte.**

**PS**: Program service **PTY**: Program type **OFF**: Affichage fréquence

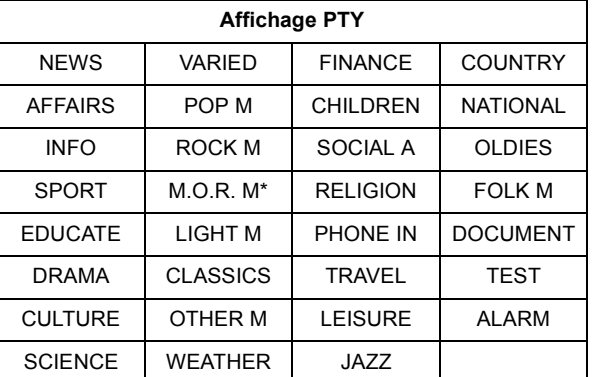

\* "M.O.R. M"=Middle of the road music

#### ∫ **Si le bruit est excessif**

#### **Appuyez sur [AUDIO] pour afficher "MONO".**

Le son devient monaural.

Appuyez de nouveau sur la touche pour annuler le mode. "AUTO ST" sera affiché sur l'unité principale. Selon le système d'émission, stéréo ou monaural sera sélectionné. Le mode est désactivé également quand vous changez de fréquence.

≥ Ce paramétrage peut être préréglé pour chaque station radio.

## Effectuer les paramétrages pour l'entrée audio numérique

Sélectionnez pour s'adapter au type d'audio de la prise DIGITAL AUDIO IN sur l'appareil principal.

#### **Préparation**

Allumez votre téléviseur et sélectionnez le mode d'entrée audio approprié [AUX, ARC, D-IN 1 ou D-IN 2] pour qu'il corresponde aux connexions de cet appareil.  $(\Rightarrow 18)$ 

**enceintes de l'appareil**

**téléviseur avec les** 

## Effets surround

**Bénéficiez du** 

Vous pouvez améliorer les sources stéréo avec un effet ambiophonique.

#### **Appuyez sur [SURROUND] plusieurs fois pour sélectionner l'effet.**

Pour des informations plus détaillées sur cette opération, voir la section "Bénéficier d'effets de son ambiophonique", page 19.

## Modes Son

Vous pouvez régler le mode selon la source ou la situation.

- **1 Appuyez sur [SOUND] plusieurs fois pour sélectionner le mode.**
- **2 Tandis que le mode sélectionné est affiché sur l'afficheur de l'appareil Appuyez sur [**2**,** 1**] et sélectionnez la configuration désirée.**

Pour des informations plus détaillées sur cette opération, voir la section "Modifier les modes son", page 19.

#### **Appuyez sur [EXT-IN] plusieurs fois pour sélectionner "D-IN 1" (ENTRÉE NUM. 1) ou "D-IN 2" (ENTRÉE NUM. 2).**

#### ∫ **ENTRÉE NUM. 1/ENTRÉE NUM. 2**

#### **Appuyez sur [AUDIO].**

- M1 M<sub>2</sub>
	- M1+M2 (audio stéréo)
- (Fonctionne uniquement avec Dolby Dual Mono) ≥ "M1" ou "M2" n'est pas disponible si "Oui" est sélectionné dans "Entrée audio numérique".  $(\Rightarrow 32)$

#### ∫ **ENTRÉE NUM. 2**

#### **Appuyez sur [STATUS].**

#### CABLE/SAT AUDIO

Sélectionnez lorsque un HDMI connecté STB est sélectionné sur le téléviseur, l'entrée "D-IN 2" est automatiquement sélectionnée. ( $\Leftrightarrow$  26, "Configuration du lien audio avec le décodeur").

₽Q

≥ Le son entrant à travers les prises DIGITAL AUDIO IN ou AUX n'est pas reproduit à partir de la prise HDMI AV OUT.

K

## **Opérations liées avec le téléviseur**

## (VIERA Link **"**HDAVI Control**TM"**)

#### **Qu'est-ce que VIERA Link "HDAVI Control"?**

**VIERA Link "HDAVI Control" est une fonction pratique offrant des opérations liées de cet appareil, et un téléviseur Panasonic (VIERA) sous "HDAVI Control". Vous pouvez utiliser cette fonction en connectant l'équipement avec un câble HDMI. Voir le mode d'emploi de l'équipement connecté pour plus d'informations sur le fonctionnement.**

#### **Préparation**

- $(1)$  Réglez "VIERA Link" sur "Oui" ( $\Rightarrow$  34). (Le réglage par défaut est "Oui".)
- 2 Paramétrez les opérations "HDAVI Control" sur l'appareil connecté (p. ex., téléviseur).
- Allumez tous les appareils compatibles "HDAVI Control" et sélectionnez le canal d'entrée de cet appareil sur le téléviseur connecté, de telle sorte que la fonction "HDAVI Control" fonctionne correctement.

**En cas de modification de la connexion ou des paramétrages, répétez cette procédure.**

## Configuration lien audio

## ■ Pour configurer le lien audio avec le téléviseur

Avec la télécommande;

- ≥ Sélectionnez la connexion audio du téléviseur utilisé sur l'unité principale.
- $(1)$  Appuyez sur [START] et appuyez sur  $[4, 4]$  pour sélectionner "Vers Autres" puis appuyez sur [OK].
- Appuyez sur [▲, ▼] pour sélectionner "Configuration" puis appuyez sur [OK].
- 3 Appuyez sur [▲, ▼] pour sélectionner "Connexion TV / Appareil" puis appuyez sur [OK].
- $\textcircled{4}$  Appuyez sur [ $\blacktriangle$ ,  $\blacktriangledown$ ] pour sélectionner "Entrée audio TV".
- 5 Appuyez sur [2, 1] pour passer à "AUX", "ARC" ou "ENTRÉE NUM. 1".

Quand la connexion ou les paramétrages sont modifiés, vérifiez de nouveau les points ci-dessus.

#### ■ Configuration du lien audio avec le **décodeur**

Avec la télécommande;

- Sélectionnez le canal d'entrée décodeur sur le téléviseur.
- 1 Appuyez sur [EXT-IN] pour sélectionner "D-IN 2".
- 2 Appuyez sur [STATUS] pour sélectionner "CABLE/SAT AUDIO ON".
- ≥ Si le canal d'entrée du décodeur sur le téléviseur est modifié ou si vous souhaitez changer le dispositif alloué pour les opérations liées, sélectionnez "CABLE/SAT AUDIO OFF" à la phase 2 ci-dessus, puis répétez les phases 1 à 2.

- VIERA Link "HDAVI Control", sous la base des fonctions de commande fournies par HDMI qui est une norme industrielle connue sous le nom de HDMI CEC (Consumer Electronics Control), est une fonction unique que nous avons mis au point et ajouté. Ainsi, son fonctionnement avec l'appareil des autres fabricants qui prennent en charge HDMI CEC ne peut être garanti.
- Cet appareil prend en charge la fonction "HDAVI Control 5". "HDAVI Control 5" est la norme la plus récente (en vigueur à compter de décembre 2009) pour les appareils compatibles avec HDAVI Control de Panasonic. Cette norme est compatible avec un appareil Panasonic HDAVI habituel.

**26** VQT2S24

≥ Veuillez consulter les manuels individuels pour la fonction de prise en charge de l'appareil commercialisé par les autres fabricants VIERA Link.

## Lecture une touche

Vous pouvez allumer cet appareil et le téléviseur, et démarrer la lecture d'un disque, par une simple pression d'un bouton. Pendant que l'appareil et le téléviseur sont en mode veille; Appuyez sur [▶ PLAY].

### Sélection haut-parleurs

Vous pouvez sélectionner si l'audio est sorti depuis les enceintes de l'appareil ou les enceintes du téléviseur en utilisant les paramétrages du menu du téléviseur. **Home cinéma**

#### Les enceintes de l'appareil sont actives

- ≥ Lorsque cet appareil est en mode de veille, en changeant les haut-parleurs du téléviseur vers les haut-parleurs de cet appareil dans le menu TV allumera automatiquement l'appareil et sélectionnera"AUX"\*1, "ARC"\*1 ou "D-IN 1" (ENTRÉE NUM. 1)\*1 en tant que source.
- ≥ Vous pouvez contrôler le réglage du volume en utilisant le bouton Volume ou Mute de la télécommande du téléviseur.
- ≥ Si vous éteignez cet appareil, les enceintes du téléviseur s'activeront automatiquement.

#### **TV**

Les enceintes du téléviseur sont actives.

- ≥ Le volume de cet appareil est réglé sur "0".
- ≥ La sortie audio est en audio 2 canaux.

 $\Box$ 

≥ Quand on commute entre les enceintes de l'appareil et les enceintes du téléviseur, l'écran du téléviseur pourrait être vide pendant quelques secondes.

 $\Box$ 

## Changement automatique de l'entrée (Power on Link)

Lorsque les opérations suivantes sont réalisées, le téléviseur commutera automatiquement le canal d'entrée et affichera l'action correspondante. De plus, lorsque le téléviseur est éteint, il se rallumera automatiquement.

- -Quand la lecture démarre sur cet appareil
- $-Q$ uand une action qui utilise l'écran d'affichage est effectuée (ex. DIRECT NAVIGATOR écran)
- -BD-Video, DVD-Video: Lorsque la lecture s'arrête, le téléviseur revient automatiquement au mode syntoniseur TV.
- ≥ Lorsque vous commutez l'entrée du téléviseur en mode tuner TV, cet appareil commutera automatiquement sur "AUX"\*1, "ARC"\*1 ou "D-IN 1" (ENTRÉE NUM. 1)\*1 ou "D-IN 2" (ENTRÉE NUM. 2)\*2.
- Cette fonction ne marche pas lorsque le sélecteur iPod/ iPhone est choisi.  $(\Rightarrow 28)$

## Fonction synchronisation labiale automatique (pour HDAVI Control 3 ou plus)

Le retard entre le son et l'image est automatiquement réglé, ce qui vous permet d'obtenir un son approprié pour l'image  $(\Rightarrow 32,$ "Délai audio").

- ≥ Cela ne fonctionne que lorsque "BD/DVD", "SD", "USB", "AUX"\*1, "ARC"\*1, "D-IN 1" (ENTRÉE NUM. 1)\*1 ou "D-IN 2" (ENTRÉE NUM. 2)\*2 est sélectionné en tant que source sur cet appareil.
- \*1 "AUX", "ARC" ou "D-IN 1" fonctionne en fonction de la configuration en "Pour configurer le lien audio avec le téléviseur". ( $\Rightarrow$  26)
- \*2 "D-IN 2" fonctionne en fonction de la configuration en "Configuration du lien audio avec le décodeur".  $( \Rightarrow 26)$

## Arrêt simultané

Tous les appareils connectés compatibles avec "HDAVI Control", y compris cet appareil, s'éteignent automatiquement quand vous éteignez le téléviseur.

#### **Lecture continue de la musique même après avoir éteint le téléviseur**

(Lorsque l'appareil est connecté à un téléviseur Panasonic (VIERA) qui prend en charge le HDAVI Control 2 ou supérieur.) Sélectionnez "Vidéo" pour l'option "Arrêt simultané" ( $\Leftrightarrow$  34)

## Contrôle facile uniquement avec la télécommande VIERA

#### **Seul un téléviseur prend en charge la "HDAVI Control 2" ou ultérieur**

À l'aide de la télécommande du téléviseur, vous pouvez lire des disques au moyen de "Panneau contrôle" et afficher le Top Menu ou le Pop-up Menu, etc.

● Cela fonctionne uniquement dans les modes lecture et reprise "BD/DVD", "SD" ou "USB".

### **1 Appuyez sur [OPTION].**

ex. BD-Vidéo

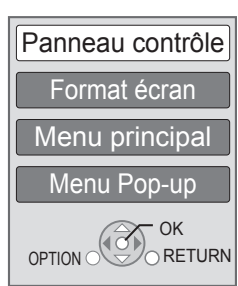

#### **2 Sélectionnez un élément et appuyez sur [OK].**

≥ Le menu OPTION peut ne pas apparaître pendant que le Menu Principal du BD-Vidéo ou DVD-Vidéo est affiché.

 $\Box$ 

- Les boutons que vous pouvez utiliser pour cet appareil varient selon le téléviseur. Pour plus de détails, voir le mode d'emploi du téléviseur.
- ≥ Le fonctionnement de cet appareil risque d'être interrompu si vous appuyez sur des boutons incompatibles de la télécommande du téléviseur.
- ≥ Selon le menu, les opérations de certains boutons pourraient ne pas être possibles depuis la télécommande du téléviseur.

## **Autres appareils Utiliser l'iPod/iPhone**

## Connexion d'un iPod/iPhone

#### **Préparation**

- Avant de connecter/déconnecter l'iPod/iPhone, éteignez l'unité principal ou réduisez le volume de l'unité principal au minimum.
- ≥ Vérifiez que le câble de connexion vidéo est conçu pour visionner des photos/vidéos à partir d'un iPod/iPhone.
- **1** Poussez  $\triangle$  pour ouvrir le couvercle du l' **iPod/iPhone.**
- **2 Connectez l'iPod/iPhone (non fourni) fermement.**

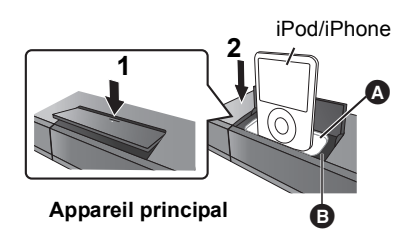

- A Adaptateur de la station d'accueil (non inclus)
	- ≥ Installez l'adaptateur jusqu'à ce qu'il soit correctement placé dans la station d'accueil. L'adaptateur doit être fourni avec votre iPod/iPhone pour une utilisation stable. Si vous avez besoin d'un adaptateur, consultez votre vendeur de iPod/iPhone.
- **B** Station d'accueil pour iPod/iPhone

#### $\Box$

- **A propos de la recharge de la batterie**
- ≥ L'iPod/iPhone commencera la recharge indépendamment du fait que l'appareil est allumé ou éteint.
- ≥ "IPOD ¢" s'affiche sur l'afficheur de l'unité principale pendant le chargement de l'iPod/iPhone en mode veille de l'unité principale.
- ≥ Une fois la recharge terminée, il ne se produit pas de recharge supplémentaire.

#### **iPod/iPhone compatible (à compter de décembre 2009)** ≥ La compatibilité dépend de la version du logiciel de votre iPod/iPhone.

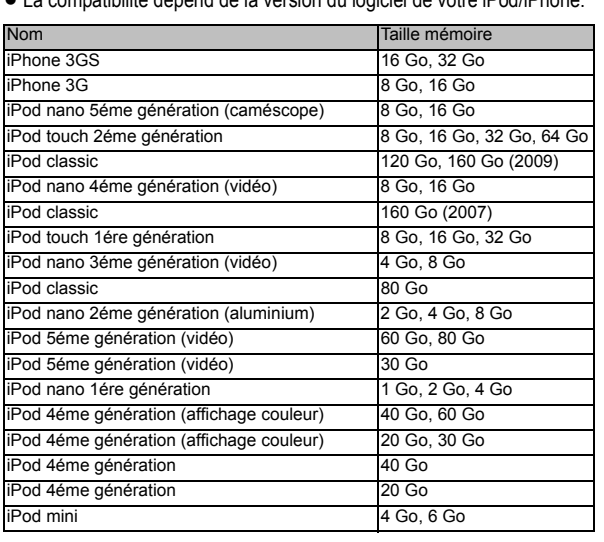

## iPod/iPhone Lecture

#### **Préparation**

- Assurez-vous que la source "IPOD" est sélectionnée. Appuyez sur [iPod] pour sélectionner la source.
- ≥ **Pour visionner des photos/films depuis un iPod/iPhone** Utilisez le menu de l' iPod/iPhone pour effectuer la configuration de la sortie photo/vidéo appropriée pour votre téléviseur.
- ≥ Pour afficher l'image, allumez le téléviseur et sélectionnez le mode d'entrée vidéo approprié.

## Lire de la musique/des vidéos

#### **Pour utiliser les fonctions iPod touch/iPhone**

- 1 Appuyez sur le bouton Accueil sur le iPod touch/iPhone.
- 2 Sélectionnez les fonctions iPod touch/iPhone sur l'écran tactile pour commander l'appareil.
- **1 Appuyez sur [iPod] pour sélectionner "IPOD".**
- **2 Appuyez plusieurs fois sur [STATUS] pour sélectionner le menu Musique ou le menu Vidéo.**
- **3 Appuyez sur [**3**,** 4**] pour sélectionner un élément puis appuyez sur [OK].**
	- ≥ Répétez cette étape jusqu'au démarrage de la lecture du titre sélectionné.
	- ≥ Appuyez sur [2, 1] pour afficher la page précédente ou suivante.

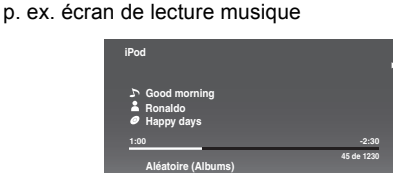

Pour quitter, appuyez sur [TOP MENU/DIRECT NAVIGATOR].

## Lire des photos

**Répétition (Tous)**

- **1 Appuyez sur [iPod] pour sélectionner "IPOD".**
- **2 Appuyez plusieurs fois sur [STATUS] pour sélectionner "ALL" sur l'afficheur de l'appareil.**
- **3 Commutez l'entrée du téléviseur sur video in.**
- **4 Lisez un diaporama sur votre iPod/iPhone.** L'image apparaît sur votre téléviseur.

#### **Vous pouvez utiliser la télécommande pour commander le menu d'iPod/iPhone.**

L'opération peut varier selon le modèle de l' iPod/iPhone.

- [▲, ▼]: Pour naviguer dans les options du menu
- [OK]: Pour aller au menu suivant.
- ≥ [RETURN]:Pour revenir au menu précédent.

## Autres méthodes de lecture

- **1 Appuyez sur [START].**
- **2 Appuyez sur [**3**,** 4**] pour sélectionner "Menu", puis appuyez sur [OK].**
- **3 Appuyez sur [**3**,** 4**] pour sélectionner "Mode lecture", puis appuyez sur [OK].**
- **4 Appuyez sur [**3**,** 4**] pour sélectionner un élément puis appuyez sur [OK].**

#### **Aléatoire (Uniquement pour la lecture de la musique.)** Morceaux:

Lisez toutes les chansons présentes sur iPod/iPhone en ordre aléatoire.

Albums:

Lisez toutes les chansons de l'album en ordre aléatoire.

#### **Répétition**

Un:

Lisez une chanson/vidéo donnée de façon répétée. Tous:

Lisez toutes les chansons/vidéo des éléments

sélectionnés (p. ex. Listes de lecture, Albums, etc.) de façon répétée.

#### **5** Appuyez sur [▲, ▼] pour sélectionner le **paramétrage puis appuyez sur [OK].**

 $\Box$ 

- ≥ La configuration du mode de lecture sera conservée jusqu'à ce que des modifications soient apportées sur le même iPod/iPhone.
- Cette fonction ne marche pas si "Tous (Affichage iPod)" est sélectionné.

## Commandes de base

(Uniquement pour la lecture de la musique et de la vidéo)

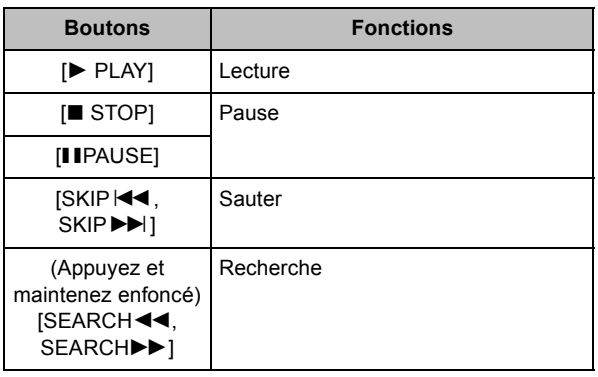

 $\Box$ 

● Les modes son sont disponibles ( $\Leftrightarrow$  19).

## **Menu de lecture**

- **1 Appuyez sur [BD/SD] pour sélectionner "BD/DVD".**
- **2 Appuyez sur [DISPLAY].**

ex. BD-Vidéo

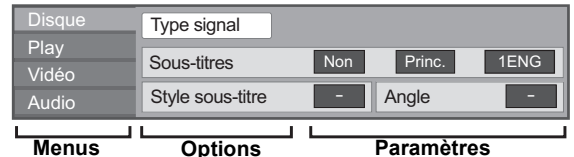

- **3 Appuyez sur [**3**,** 4**] pour sélectionner le menu et appuyez sur [**1**].**
- **4 Appuyez sur [**3**,** 4**,** 2**,** 1**] pour sélectionner un élément et appuyez sur [▶].**

#### **5 Appuyez sur [**3**,** 4**] pour sélectionner le réglage.** Certains éléments peuvent être modifiés en appuyant sur [OK]. **Pour quitter l'écran** Appuyez sur [DISPLAY].

**Selon la condition de l'appareil (lecture, arrêt etc.) et le contenu du support, certaines options pourraient ne pas pouvoir être sélectionnées ou modifiées.**

Concernant la langue, les attributs audio et les attributs vidéo:  $(\Rightarrow 42)$ 

#### **Type signal Vidéo principale**

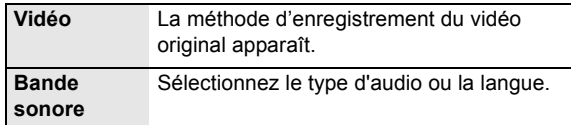

#### **Vidéo secondaire**

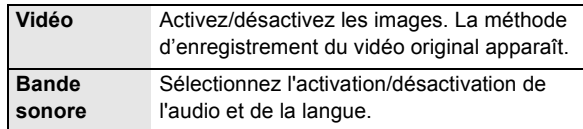

#### **Vidéo**

La méthode d'enregistrement du vidéo original apparaît.

#### **Bande sonore**

Affiche ou change la bande-son.

#### **Sous-titres**

Enclenche ou déclenche le sous-titrage et change la langue en fonction du support.

#### **Style sous-titre**

Sélectionnez le style de sous-titrage.

#### **Canal audio**

Sélectionne le numéro du canal audio. (> 20, "Changement d'audio")

#### **Angle**

Sélectionnez le numéro de l'angle.

Certaines options ne peuvent être modifiées que dans le menu spécifique du disque.  $(\Rightarrow 20)$ 

## Play

#### **Répétition lecture**

(Uniquement lorsque le temps écoulé s'affiche sur l'appareil.) Sélectionne l'élément à répéter. Les éléments affichés varient en fonction du type de support.

Sélectionnez "Non" pour annuler.

#### **Aléatoire**

Sélectionne ou non la lecture aléatoire.

#### **Aff. fenêtre d'informations**

Affiche ce qui suit.

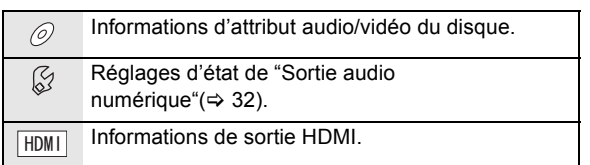

Appuyez sur [RETURN] pour quitter.

## Vidéo

#### **Image**

Sélectionnez le mode de qualité de l'image pendant la lecture.

#### **Clarté du détail**

L'image est nette et détaillée.

#### **Progressif**

Sélectionnez la méthode de conversion du signal progressif en fonction du type de contenu lu.

≥ Si le vidéo est perturbé lorsqu'on a sélectionné "Auto", sélectionnez "Vidéo" ou "Film" d'après le contenu à lire.

#### **24p**

Les films et autres contenus enregistrés sur DVD-Video à 24p sont reproduits à 24p.

≥ Uniquement lorsque vous avez sélectionné "Oui" dans "Sortie 24p" ( $\Rightarrow$  33) et lu les disques enregistrés à un taux de 60 champs par seconde.

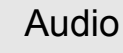

#### **Effets sonores\***

(Disques enregistrés en 48 kHz ou moins) Cette caractéristique vous donne un son plus éclatant en augmentant la partie de haute fréquence de l'audio.

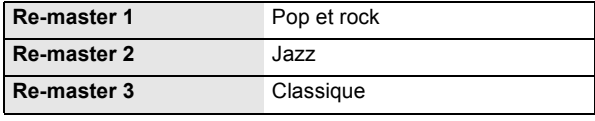

#### **Optim. Dial.\***

Le volume de la chaîne centrale est augmentée pour que le dialogue soit plus facile à entendre.

#### **Son Haute Clarté**

Lorsqu'il est connecté à un téléviseur par prise HDMI AV OUT pour la reproduction de l'image, il produit un son clair. Uniquement quand vous avez sélectionné "Actif" sous "Son Haute Clarté" ( $\Rightarrow$  32)

Quand l'audio est sorti sur la prise HDMI AV OUT, cette fonction n'est active que lorsque "Dolby D/Dolby D +/Dolby TrueHD" ou "DTS/DTS-HD" est paramétré sur "PCM".  $(\Rightarrow 32)$ 

## **Menu de réglage**

Modifiez les paramètres de l'appareil si nécessaire. Les paramètres restent intacts même si vous faites basculer l'unité en mode de veille.

- **1 Appuyez sur [START] et appuyez sur [**3**,** 4**] pour sélectionner "Vers Autres" puis appuyez sur [OK].**
- **2 Appuyez sur [**3**,** 4**] pour sélectionner "Configuration" puis appuyez sur [OK].**

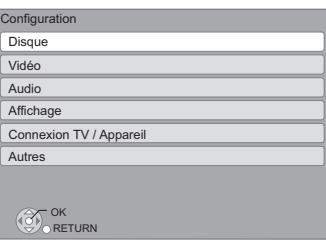

- **3 Appuyez sur [**3**,** 4**] pour sélectionner le menu et appuyez sur [OK].**
- **4 Appuyez sur [**3**,** 4**] pour sélectionner un élément et appuyez sur [OK].**

S'il existe d'autres éléments, reprenez ces étapes.

- **5** Appuyez sur [▲, ▼, ◀, ▶] pour **sélectionner l'option et appuyez sur [OK].**
- ≥ Des différences peuvent exister dans les méthodes de fonctionnement. Si ce cas se produit, suivez les consignes qui s'affichent à l'écran pour en savoir plus sur le déroulement de l'opération.

#### **À propos du mot de passe**

Le mot de passe des éléments suivants est commun. N'oubliez pas votre mot de passe.

- "Évaluation DVD-Video"
- "Restrictions BD-Vidéo"

## **Disque**

#### **Évaluation DVD-Video**

Réglez un niveau de contrôle d'accès pour limiter la lecture du DVD-Vidéo.

≥ Suivez les instructions qui s'affichent à l'écran. Saisissez un mot de passe à 4 chiffres à l'aide des boutons numérotés lorsque l'écran de mot de passe s'affiche.

#### **Restrictions BD-Vidéo**

Règle une limite d'âge pour la lecture de la BD-vidéo.

≥ Suivez les instructions qui s'affichent à l'écran. Saisissez un mot de passe à 4 chiffres à l'aide des boutons numérotés lorsque l'écran de mot de passe s'affiche.

#### **Préférence bande sonore**

Choisissez la langue de l'audio.

- ≥ Si "Originale"est sélectionné, la langue originale de chaque disque est choisie.
- Saisissez un code ( $\Leftrightarrow$  42) avec les boutons numérotés quand vous sélectionnez "Autre  $\forall x \forall y$ ".

#### **Préférence pour les sous-titres**

Choisissez la langue pour les sous-titres.

- ≥ Si "Automatique" est sélectionné et la langue choisie pour "Préférence bande sonore" n'est pas disponible, les sous-titres apparaissent automatiquement dans cette langue s'ils sont disponibles sur ce disque.
- ≥ Saisissez un code (> 42) avec les boutons numérotés quand vous sélectionnez "Autre  $\forall x \forall y$ ".

#### **Préférence menus disque**

Choisissez la langue des menus de disques.

● Saisissez un code ( $\Leftrightarrow$  42) avec les boutons numérotés quand vous sélectionnez "Autre  $\forall x \forall y$ ".

#### **Texte pour sous-titre DivX**

Sélectionnez un élément adapté selon la langue utilisée pour le sous-titrage du DivX ( $\Rightarrow$  22).

≥ L'élément est affiché uniquement après la lecture d'un fichier.

#### **Mode d'arrét sur image**

Choisissez le type d'image affichée pendant une pause à la lecture

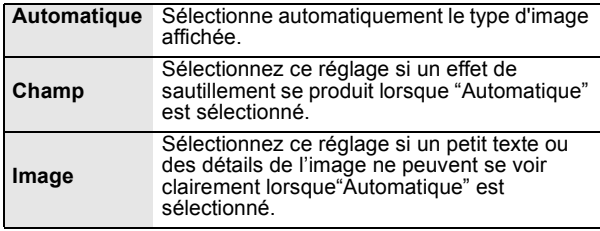

#### **Lecture à raccords invisibles**

Les chapitres dans les listes de lecture sont enchaînés sans raccord. ≥ Sélectionnez "Oui", lorsque l'image se bloque pendant un

instant au segment de chapitres dans les listes de lecture.

#### **Sortie Contenu NTSC**

Sélectionnez PAL60 ou la sortie NTSC lors de la lecture NTSC des disques.

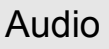

#### **Compression dynamique**

Vous pouvez écouter des volumes bas tout en percevant clairement les dialogues.

(Dolby Digital, Dolby Digital Plus et Dolby TrueHD uniquement) ≥ "Auto" est efficace uniquement lorsqu'on lit du Dolby TrueHD.

#### **Sortie audio numérique**

Appuyez sur [OK] pour afficher les paramètres suivants.

#### **Dolby D/Dolby D +/Dolby TrueHD DTS/DTS-HD Son MPEG**

Sélectionnez le signal audio à reproduire. ≥ Sélectionnez "PCM", lorsque l'appareil connecté ne peut

décoder le format audio respectif. ≥ Le fait de ne pas effectuer les réglages adéquats peut donner lieu à des bruits.

#### **Piste sonore secondaire BD-Vidéo**

Sélectionnez ou non le mixage des audio primaire et secondaire (y compris le cliquetis sonore).  $(\Rightarrow 21)$ 

≥ Si "Non" est sélectionné, l'appareil se contente de reproduire l'audio primaire.

#### **Entrée audio numérique**

Choisissez si recevoir le son numérique sous format PCM ou sous son format original.

Sélectionnez "Oui" si le son est coupé par intermittence.

#### **Downmix**

Sélectionnez "Surround encodé" s'il est connecté à un équipement qui prend en charge la conversion de 2 canaux en Surround multi-canal.

- ≥ Il n'y a pas d'effet de down-mix sur le signal audio bitstream.
- ≥ Le son est sorti en "Stéréo" dans les cas suivants.
	- -Lecture AVCHD
	- $-$  Lecture d'audio secondaire (y compris le cliquetis sonore).

#### **Son Haute Clarté**

Lorsqu'il est connecté à un téléviseur par prise HDMI AV OUT pour la reproduction de l'image, il produit un son clair.

≥ Réglez sur "Actif", puis sur "Son Haute Clarté" dans le menu de lecture sur "Oui".  $(\Rightarrow 30)$ 

#### **Délai audio**

Le problème de synchronisation entre l'audio et le vidéo est corrigé en retardant la reproduction audio.

**Enceinte**

Voir page 34

#### **Affichage à l'écran**

Choisissez si vous voulez afficher les messages d'état automatiquement.

#### **Langue à l'écran**

Choisissez la langue de ces menus et les messages d'affichage à l'écran.

#### **Fonction écran de veille**

Cette fonction vous évite de faire face à un rodage à l'écran.

- ≥ Lorsqu'elle est réglée sur "Oui": Si aucune opération n'est effectuée pendant 5 minutes ou plus, l'écran du DIRECT NAVIGATOR commute automatiquement sur l'écran START.
- ≥ Pendant la lecture et la pause, etc., cette fonction n'est pas disponible.
- ≥ Quant à Musique [CD-DA] ou MP3, indépendamment de la configuration, si aucune opération n'est effectuée pendant quelques temps, l'écran DIRECT NAVIGATOR commute automatiquement sur d'autres états.

#### **Luminosité de l'afficheur**

Change la luminosité de l'affichage de l'unité.

≥ Si "Automatique" est sélectionné, l'affichage est obscurci pendant la lecture et lumineux sauf pendant la lecture.

#### **Licence logicielle**

Les informations relatives aux logiciels utilisés par cette unité s'affichent.

## Connexion TV / Appareil

#### **Aspect TV**

Réglez pour faire correspondre le type de téléviseur branché. Lorsqu'il est connecté à un téléviseur à aspect 4:3 en lecture d'image à format 16:9:

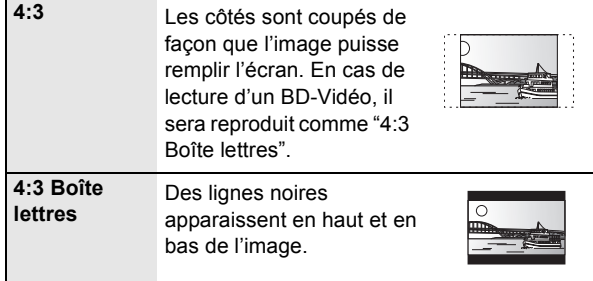

Lorsqu'il est connecté à un téléviseur à grand écran 16:9 et en lecture d'image au format 4:3:

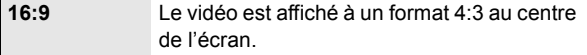

#### **Connexion HDMI**

Appuyez sur [OK] pour afficher les paramètres suivants.

#### **Format vidéo HDMI**

Les éléments pris en charge par les périphériques connectés sont indiqués à l'écran comme "¢". Lorsque tous les éléments sans " $*$ " sont sélectionnées, les images peuvent être déformées.

- ≥ Si "Automatique" est sélectionné, il sélectionne automatiquement la meilleure résolution adaptée au téléviseur connecté.
- ≥ Pour profiter d'une définition vidéo convertie en 1080p, vous devez connecter l'appareil directement à une HDTV (Téléviseur Haute Définition) compatible1080p. Si cette unité est reliée à une HDTV par un autre dispositif, il peut également être 1080p compatible.

#### **Sortie 24p**

Lorsque cet appareil est connectée à un téléviseur pouvant accepter une sortie 1080/24p et utilisant un câble HDMI, les films et autres contenus enregistrés en 24p sont reproduits en 24p.

- ≥ Lors de la lecture de DVD-Vidéo, paramétrez sur "Oui" puis paramétrez "24p" dans "Vidéo" (→ 30) sur "Oui"
- Lorsque des images BD-Video autres que 24p sont lues, elles sont reproduites en 60p.

#### **Mode couleur HDMI**

Ce réglage sert à sélectionner la conversion couleur-espace du signal de l'image lorsque l'appareil est connecté en utilisant un câble HDMI.

#### **Sortie audio HDMI**

Ce réglage choisi s'il convient d'effectuer la sortie audio à partir du HDMI.

≥ Le son sera reproduit par les enceintes si "Non" est sélectionné.

#### **VIERA Link**

Réglé pour utiliser la "HDAVI Control" fonction une fois connecté avec un câble HDMI à un périphérique qui prend en charge "HDAVI Control".

● Sélectionnez "Non" lorsque vous ne souhaitez pas utiliser "HDAVI Control".

#### **Sortie couleur intense**

Ce réglage sert à sélectionner l'utilisation de Sortie couleur intense lorsque le téléviseur qui prend en charge Deep Colour est connecté.

#### **Contenus type signaux**

En fonction du contenu à lire, le téléviseur reproduira en réglant sur la méthode parfaite lorsqu'un téléviseur prenant en charge Contenus type signaux est connecté.

#### **Arrêt simultané**

Sélectionnez la lien d'extinction souhaité de cet appareil pour le fonctionnement de VIERA Link (→ 27). (Cela fonctionne selon les paramétrages de l'appareil compatible VIERA Link "HDAVI Control" connecté.)

#### **Vidéo/Audio:**

Quand on éteint le téléviseur, cet appareil s'éteint automatiquement.

#### **Vidéo:**

Quand on éteint le téléviseur, cet appareil s'éteint sauf en présence des conditions suivantes:

- -Lecture audio CD ou MP3
- -Mode iPod/iPhone
- -Mode radio
- "AUX", "ARC" ou mode "D-IN 1" (ENTRÉE NUM. 1)
- (configuration TV AUDIO non sélectionnée pour VIERA Link) -Mode "D-IN 2" (ENTRÉE NUM. 2) (configuration CABLE/ SAT AUDIO non sélectionnée pour VIERA Link)

#### **Entrée audio TV**

Sélectionnez l'Entrée audio TV qui fonctionne avec les opérations VIERA Link

#### **Système TV**

Modifiez le réglage pour faire correspondre l'équipement avec lequel vous connectez.

● Quand des contenus NTSC sont lus, ils sont sortis dans le format de signal spécifié dans "Sortie Contenu NTSC", indépendamment des paramétrages présents.

## Autres

#### **Télécommande**

Changez le code de télécommande si d'autres produits Panasonic réagissent avec cette télécommande.

#### **Démarrage rapide**\*

Accélère le démarrage quand l'appareil est éteint.

- ≥ Un appareil de commande interne sera alimenté lorsqu'il est réglé sur "Oui" donc si on compare au réglage "Non", ceci peut se produire.
	- La puissance absorbée pendant l'inactivité augmente. (à propos de la puissance absorbée  $\Rightarrow$  44)
	- \*Le ventilateur peut tourner doucement pour éviter la surchauffe des parties internes.
	- \*Selon la configuration de conservation d'énergie activée sur le téléviseur, cette fonction peut avoir moins d'effet si l'appareil est démarré au moyen de la fonction Power on link.  $(\Rightarrow 27)$

#### **Config. Facile (⇒ 16)**

Vous pouvez activer la configuration de base pour optimiser votre Home Cinéma.

#### **Réglages par défaut**

Cela ramène toutes les valeurs dans le menu Réglages et le menu lecture sauf pour "Télécommande", "Langue à l'écran", "Évaluation DVD-Video" et "Restrictions BD-Vidéo" pour les réglages par défaut.

#### **Enregistrement DivX (↔ 22)**

Vous avez besoin de ce code d'enregistrement pour acheter et lire le contenu des DivX Video-on-Demand (VOD).

#### **Information système**

Affiche la version du firmware de cet appareil.

### Contrôle de l'enceinte

- 1 Sélectionnez "Test" et appuyez sur [OK]. Une sortie du signal de test s'effectue. AVANT (L)  $\leftrightarrow$  AVANT (R)
- 2 Appuyez sur [OK].
	- Le signal d'essai s'arrête.
	- ≥ Aucun signal n'est sorti pour le caisson de basse. Pour régler son volume, voir page 19, "Régler le niveau des enceintes pendant la lecture".

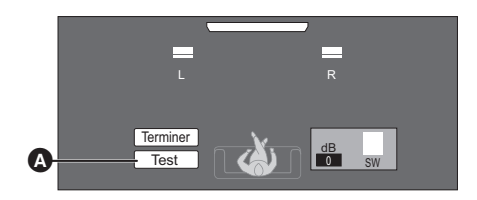

#### **<sup>O</sup>** Test

**Pour terminer les paramétrages des enceintes** Appuyez sur [▲, ▼, ◀, ▶] pour sélectionner "Terminer" et appuyez sur [OK].

## **Option d'installation des enceintes**

### Fixer à un mur

Vous pouvez fixer toutes les enceintes (sauf le caisson de basses) à un mur.

- ≥Le mur ou la colonne sur lequel les enceintes doivent être fixées doit être en mesure de supporter 10 kg par vis. Consultez un professionnel du bâtiment qualifié si vous souhaitez fixer les enceintes à un mur. Une mauvaise fixation pourrait se traduire par des dommages pour le mur et les enceintes.
- ≥N'essayez pas de fixer les enceintes aux murs au moyen de méthodes autres que celles décrites dans le présent mode d'emploi.

#### **Préparation**

Retirez la base des enceintes.

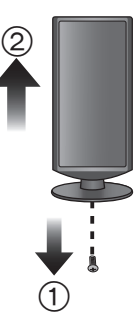

- (1) Retirez la vis de l'enceinte.
- 2 Retirez la base de l'enceinte.

#### **1 Vissez une vis (non fourni) dans le mur.**

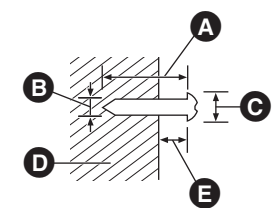

- **A** Laissez environ 30 mm
- $\bullet$   $\varnothing$  4,0 mm
- $\bigcirc$   $\emptyset$  7,0 mm à  $\emptyset$  9,4 mm
- **D** Mur ou pilier
- **B** 5,5 mm à 7,5 mm

#### **2 Placez l'enceinte de façon sûre sur la ou les vis avec les orifice(s).**

**Enceinte avant**

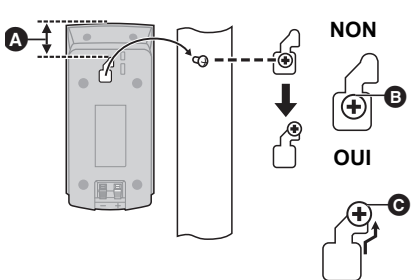

#### **A** 48.5 mm

- Dans cette position, l'enceinte tombera probablement si elle est déplacée vers la gauche ou la droite.
- C Déplacez l'enceinte de façon à ce que la vis soit dans cette position.

#### ∫ **Pour éviter la chute de l'enceinte**

#### **Enceinte avant**

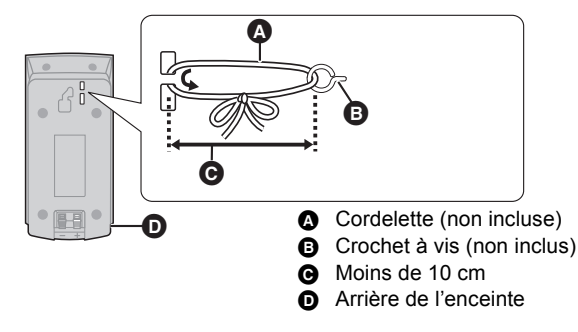

- Consultez un entrepreneur en bâtiment qualifié pour éviter d'endommager le mur ou les enceintes.
- Utilisez une cordelette de moins de  $\varnothing$  2,0 mm, capable de supporter plus de 10 kg.

## Empêcher les enceintes de tomber

≥Consultez un professionnel du bâtiment en ce qui concerne la procédure appropriée pour la fixation à un mur en béton ou à une surface qui pourrait ne pas assurer un support suffisant. Une mauvaise fixation pourrait se traduire par des dommages pour le mur et les enceintes.

 $\bullet$ Utilisez une cordelette de moins de  $\varnothing$  2,0 mm, capable de supporter plus de 10 kg.

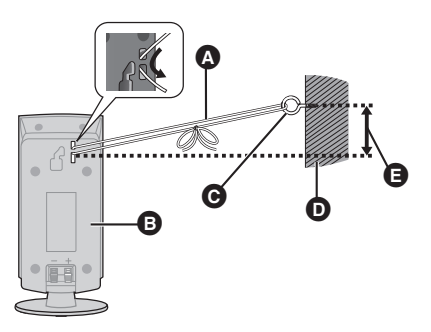

**Enceinte avant** A Cordon (non fourni) **Cordon** (non fourni)

Faites-le passer le long du mur jusqu'à l'enceinte et serrez-le fermement.

- **B** Face arrière de l'enceinte
- **O** Vis à oeilleton (non fourni)
- $\bullet$  Mur
- **a** Environ 150 mm

## **Informations de référence Guide de résolution des pannes**

#### **Avant de demander un service, veuillez suivre les étapes suivantes.**

#### **Le dernier micrologiciel est-il installé?**

Les mises à jour de micrologiciels peuvent être produites pour corriger des irrégularités de fonctionnement que l'on découvre sur certains films.

Pour plus de détails, référez-vous au feuillet inclus concernant les dernières mises à jour du firmware.

#### $\blacktriangledown$ **Effectuez les contrôles suivants.**

#### **Si le problème persiste, consultez votre revendeur pour d'autres instructions.**

#### **Ce qui suit indique que votre appareil ne rencontre aucun problème avec cette unité:**

- Sons réguliers de rotation du disque.
- Perturbation du disque pendant la recherche.

#### ∫ **L'appareil ne répond pas à la télécommande ou aux boutons du panneau avant.**

Maintenez la touche [U/I] de l'appareil principal appuyée pendant 5 secondes.

-S'il n'est toujours pas possible de couper l'appareil, débranchez le cordon d'alimentation, patientez une minute, puis rebranchez le cordon.

#### ∫ **Impossible d'éjecter le disque.**

#### **L'appareil peut avoir un problème.**

Tandis que l'appareil est éteint, appuyez et maintenez simultanément [SKIP $\blacktriangleright$ ] sur la télécommande et [ $\blacktriangle$  OPEN/ CLOSE] sur l'appareil pendant plus de 5 secondes.

## Fonctionnement général

#### **Pour revenir aux réglages d'usine**

● Sélectionnez "Oui" sous "Réglages par défaut" dans le Menu de configuration. $( \Rightarrow 34)$ 

#### **Pour ramener tous les réglages sur leur valeur d'usine.**

● Réglez l'unité ainsi qu'il suit: Tandis que l'appareil est éteint, appuyez et maintenez simultanément [+ VOLUME], [▲ OPEN/CLOSE] et [U/I] sur l'unité principale pendant plus de 5 secondes.

#### **La télécommande ne fonctionne pas correctement.**

- ≥ La télécommande et l'unité centrale utilisent des codes différents. Modifier le code sur la télécommande. $(\Rightarrow 17)$
- ≥ Il pourrait être nécessaire de paramétrer le code de la télécommande à nouveau après avoir changé les batteries de la télécommande. $(\Rightarrow 17)$

#### **Le disque ne peut pas être lu.**

- Le disque est sale.  $(\Rightarrow 7)$
- Contrôlez le code de la région.

#### **Les photos (JPEG) ne sont pas lues normalement.**

● Les images qui ont été éditées sur un PC, comme une image

#### VQT2S24 Progressive JPEG, etc., peuvent ne pas être lues.

#### **Le mode tuner TV n'est pas affiché lorsque le téléviseur est allumé.**

- ≥ Ce phénomène peut se produire en fonction des réglages du téléviseur lorsque "Démarrage rapide" est réglé sur "Oui".
- ≥ En fonction du téléviseur, ce phénomène peut être évité en reconnectant le câble HDMI à un connecteur d'entrée HDMI différent ou en changeant le réglage de la connexion automatique HDMI.

#### **Vous avez oublié votre mot de passe de censure parentale (niveaux de classement).**

#### **Le seul recours est d'annuler le verrouillage par niveau de classement.**

Tandis que le plateau du disque est vide et que "BD/DVD" est sélectionné comme source, appuyez et maintenez simultanément [SKIPI<1] sur la télécommande et [ $\blacktriangleright$ ]

(Lecture) sur l'appareil pendant plus de 5 secondes. Le contrôle parental reviendra au réglage d'usine.

## Électricité

#### **Pas d'alimentation.**

● Insérez le fil alimentation CA de façon sûre dans une prise secteur.( $\Rightarrow$  16)

#### **L'unité bascule en mode de veille.**

- ≥ Quand l'heure paramétrée pour l'arrêt temporisé aura passé, l'appareil s'éteindra. $(\Rightarrow 8)$
- ≥ L'un des périphériques de sécurité de l'unité est activé. Appuyez sur  $[\bigcirc\prime\prime]$  sur l'unité centrale pour éteindre l'unité.

#### **L'alimentation de l'appareil est désactivée quand l'entrée pour le téléviseur est commutée.**

● C'est un phénomène normal lorsqu'on emploie VIERA Link (HDAVI Control 4 ou ultérieur). Pour de plus amples détails, veuillez lire le mode d'emploi du téléviseur.

## Affichages

#### **L'affichage est sombre.**

≥ Changez "Luminosité de l'afficheur" dans le Configuration menu. $(\Rightarrow 33)$ 

#### **Les images de cet appareil ne s'affichent pas sur le téléviseur.**

### **L'image est déformée.**

#### **Présence d'un tressautement.**

- Une résolution incorrecte est sélectionnée dans "Format vidéo HDMI". Réinitialisez l'appareil de la façon suivante: Tandis que le plateau du disque est vide et que "BD/DVD" est sélectionné comme source, appuyez et maintenez simultanément [▶] (Lecture) et [■] (Stop) sur l'unité principale pendant plus de 5 secondes pour annuler la configuration.
- ≥ Lorsque Dolby Digital Plus, Dolby TrueHD, et l'audio DTS-HD ne sont pas reproduits en bitstream, sélectionnez "Oui" dans "Réglages par défaut" et effectuez les réglages corrects.  $(\Rightarrow 34)$
- ≥ L'appareil et le téléviseur sont des systèmes vidéo différents. A l'arrêt, maintenez enfoncés [■] (Stop) et [▲ OPEN/ CLOSE] sur l'unité principale pendant 5 secondes ou plus. Le système commute de PAL à NTSC ou inversement.
- Le système utilisé sur le disque ne correspond pas à votre téléviseur.
	- Les disques PAL ne peuvent pas être visionnés correctement sur un téléviseur NTSC.
	- Cet appareil peut convertir des signaux NTSC en PAL60 pour le visionnage sur un téléviseur PAL ("Sortie Contenu NTSC" dans le "Vidéo").

#### **La vidéo n'est pas sortie.**

≥ Réglez le "Son Haute Clarté" dans le menu lecture sur "Non" pour utiliser la prise VIDEO OUT.  $(\Rightarrow 30)$ 

#### **La sortie de la vidéo ne se fait pas en haute définition.**

≥ Confirmez que le "Format vidéo HDMI" dans le menu réglages soient réglé convenablement.  $(\Rightarrow 33)$ 

#### **Une bande noire s'affiche autour du bord de l'écran. Le format de l'écran est anormal.**

- Confirmez le bon réglage de l'"Aspect TV". ( $\Leftrightarrow$  33)
- ≥ Ajustez le réglage d'aspect du téléviseur. (Le réglage avec "Format écran"  $(\Rightarrow 21)$  sur l'appareil est également possible).

#### **Une fois qu'on a choisi "Home cinéma " dans "Sélection haut-parleurs" au moyen de la télécommande du téléviseur, la sélection d'entrée du téléviseur change également.**

≥ Déconnectez le câble HDMI du téléviseur et reconnectez-le à une autre prise HDMI IN.

#### **Pas de son.**

#### **Volume bas.**

#### **Son déformé.**

#### **Impossible d'entendre le type de son souhaité.**

- Contrôlez les connexions aux enceintes et autres appareils.  $\Leftrightarrow$  12-16)
- ≥ Pour effectuer la sortie audio à partir d'un périphérique branché à un câble HDMI, réglez "Sortie audio HDMI" sur "Oui" dans le menu Configuration. $(\Rightarrow 34)$
- ≥ Lorsque "Piste sonore secondaire BD-Vidéo" est réglé sur "Oui", Dolby TrueHD, Dolby Digital Plus, DTS-HD Master Audio et DTS-HD High Resolution Audio sont reproduits en Dolby Digital ou DTS Digital Surround.
- Re-master ne fonctionnera pas si le signal bitstream est reproduit à partir de la prise HDMI AV OUT.  $(\Rightarrow 30)$
- ≥ En fonction de l'équipement connecté, le son peut être déformé si cette unité est branchée à l'aide d'un câble HDMI.

#### **Absence de son ambiophonique.**

≥ Appuyez sur [SURROUND] pour sélectionner un effet ambiophonique. $(\Rightarrow 19)$ 

#### **Impossible d'obtenir l'audio.**

≥ Lorsque le son est reproduit à partir de la prise HDMI AV OUT, réglez "Dolby D/Dolby D +/Dolby TrueHD", "DTS/ DTS-HD" ou "Son MPEG" sur "PCM". (→ 32)

#### **Aucun son en provenance du téléviseur**

- Appuyez sur [EXT-IN] pour sélectionner la source correspondante. $(\Rightarrow 18)$
- ≥ La fonction ARC (Audio Return Channel) n'est pas disponible. A la place, utilisez un câble audio optonumérique ou un câble audio pour avoir le son du téléviseur.  $(\Rightarrow 14, 15)$
- ≥ Si le téléviseur n'est pas compatible avec ARC et si on n'emploie qu'une connexion HDMI, une connexion audio extra s'impose ( $\Rightarrow$  14, 15).

## **USB**

#### **Le contenu de la clé USB est illisible.**

≥ Si elle est introduite pendant la lecture, la clé USB n'est pas reconnue par l'appareil.

### Fonctionnement iPod/iPhone

#### **Impossible de charger ou d'utiliser.**

- Assurez-vous que iPod/iPhone est bien connecté.(<> 28)
- ≥ La batterie du iPod/iPhone est épuisée. Chargez le iPod/ iPhone, puis réessayez.

#### **Impossible d'afficher des films/photos iPod/iPhone sur le téléviseur.**

- Assurez-vous que le téléviseur est connecté à la prise VIDEO OUT sur cet appareil. $(\Rightarrow$  14)
- Utilisez le menu iPod/iPhone pour effectuer les paramétrages film/photo appropriés pour votre téléviseur. (Voir le manuel d'utilisation de votre iPod/iPhone.)

#### **Le canal d'entrée du téléviseur a été commuté involontairement sur l'entrée HDMI.**

- Quand l'unité principale est connectée à un téléviseur compatible "HDAVI Control" et que VIDEO IN est sélectionné pour la lecture de vidéos ou de photos sur un iPod/iPhone, le canal d'entrée du téléviseur commute automatiquement sur le canal d'entrée HDMI quand on appuie sur [START].
	- -Sélectionnez de nouveau le canal d'entrée VIDEO IN du téléviseur.

## Radio

#### **On entend un son déformé ou du bruit.**

- Réglez la position de l'antenne.
- Utilisez une antenne extérieure.( $\Leftrightarrow$  13)

#### **On entend un son de battement.**

≥ Essayez de garder une certaine distance entre l'antenne et le téléviseur.

## Autres difficultés avec la lecture

#### **La BD-Vidéo ou le DVD-Vidéo n'est pas lu.**

- ≥ Assurez-vous que le disque que vous utilisez est celui du code de région approprié de la BD-Vidéo ou du numéro de région du DVD-Vidéo, et n'est pas défectueux. (→ 11)
- ≥ Vous avez réglé un niveau de contrôle d'accès pour limiter la BD-Vidéo ou la lecture du DVD-Vidéo. Modifiez ce réglage. (→ 31)
- ≥ La sortie de certaines BD-Vidéo ne peut être effectuée qu'à l'aide du HDMI.

#### **La piste son et les sous-titres alternatifs ne peuvent être sélectionnées.**

- ≥ Les langues ne sont pas enregistrées sur le disque.
- Avec certains disques, il est possible que vous ne puissiez pas utiliser le menu de lecture pour changer de bande son et de sous-titres. Utilisez les menus du disque lui-même pour effectuer les changements.  $(\Rightarrow 20)$

#### **Impossible de modifier l'angle.**

● La modification des angles ne peut intervenir que pendant les scènes au cours desquelles différents angles sont enregistrés.

## **Messages**

Les messages suivants ou numéros de service apparaissent à l'écran du téléviseur ou de l'unité lorsque que quelque chose d'inhabituel est détecté au démarrage et pendant l'utilisation.

## Sur le téléviseur

#### **Lecture impossible.**

● Vous avez inséré un disque incompatible.

#### **Lecture impossible sur ce lecteur.**

● Vous avez essayé de lire une image non compatible.

#### **Aucun disque n'est présent.**

≥ Le disque peut avoir été inséré à l'envers.

#### $\Diamond$  Cette opération n'est pas disponible.

- ≥ Certaines opérations ne sont pas prises en charge par l'appareil. Par exemple :
	- BD-Vidéo: Pendant la lecture, le ralenti arrière ou l'image par image arrière n'est pas possible.

#### **Aucun vidéo**

≥ Selon l'iPod/iPhone connecté, le menu vidéo peut être indisponible sur le téléviseur. Sélectionnez "ALL" sur l'afficheur de l'appareil et effectuez la lecture vidéo à partir du menu de votre iPod/iPhone.  $(\Rightarrow 28)$ 

## Sur l'afficheur de l'appareil

#### **F99**

≥ L'unité ne fonctionne pas correctement. Appuyez sur [Í] l'unité centrale afin de faire passer l'appareil en mode de veille pendant 3 secondes. Appuyez à présent [ $\bigcirc$ ] sur l'unité centrale une nouvelle fois pour éteindre l'unité.

#### **U59**

● Cet appareil est chaud.

Il passe en mode de veille pour des raisons de sécurité. Patientez pendant 30 minutes pour que le message disparaisse.

Sélectionnez une position avec une bonne ventilation lorsque vous installez l'appareil. Ne bouchez pas l'orifice de ventilation à l'arrière et sur le côté de l'appareil.

#### **U72 U73**

- ≥ Le branchement HDMI se fait de manière inhabituelle.
	- Eteignez l'appareil et le téléviseur.
	- $-$ Déconnectez le câble HDMI entre le lecteur et le téléviseur.

#### **HDMI ONLY**

≥ La sortie de certains disques BD-Vidéo ne peut être effectuée qu'à l'aide du câble HDMI.

#### **No PLAY**

≥ Il y a une restriction d'affichage sur une BD-Vidéo ou  $DVD-Vidéo.$  ( $\Rightarrow$  31)

#### **No READ**

≥ Le support est sale ou rayé. L'appareil ne peut pas le lire.

#### **PLEASE WAIT**

≥ L'appareil suit un processus interne. Il ne s'agit pas d'un mauvais fonctionnement. Vous ne pouvez pas utiliser l'appareil pendant que "PLEASE WAIT" est affiché.

#### **REMOVE**

≥ Le dispositif USB absorbe trop d'électricité. Enlevez le dispositif USB.

#### **SET**

#### **(" " représente un numéro.)**

≥ La télécommande et l'unité centrale utilisent des codes différents. Modifier le code sur la télécommande. $(\Rightarrow 17)$ 

#### **H**□□ ou F□□

#### **(" " représente un numéro.)**

- ≥ Contrôlez et corrigez les connexions des câbles des enceintes.
- Quelque chose d'inhabituel se passe. (Le numéro de service affiché après H et F est fonction de la condition de l'unité.)
- ≥ Vérifiez l'unité à l'aide du guide de dépannage. Si le numéro de service ne disparaît pas, procédez de la manière suivante:
- 1 Débranchez la fiche de la prise secteur, attendez quelques secondes, puis rebranchez-la.
- 2 Appuyez sur [Í/I] pour allumer l'appareil. (L'unité peut être fixée.)

Si le numéro de service ne disparaît pas malgré tout, contactez le fournisseur. Communiquez le numéro de service au fournisseur lorsque vous demandez à obtenir son aide.

#### **IPOD OVER CURRENT ERROR**

≥ L'iPod/iPhone absorbe trop d'électricité. Enlevez l'iPod/ iPhone et éteignez l'appareil.

#### **NOT CONDITIONAL**

≥ L'opération demandée ne peut pas être effectuée.

## **A propos des fichiers MP3/JPEG/DivX/ AVCHD/MPEG2**

## MP3

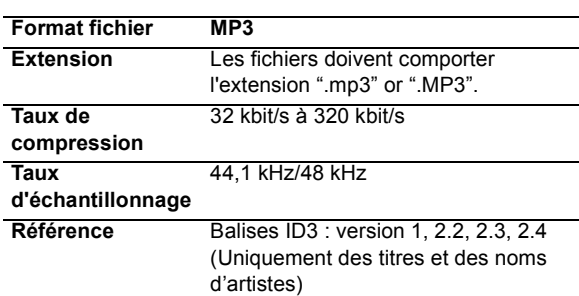

## JPEG

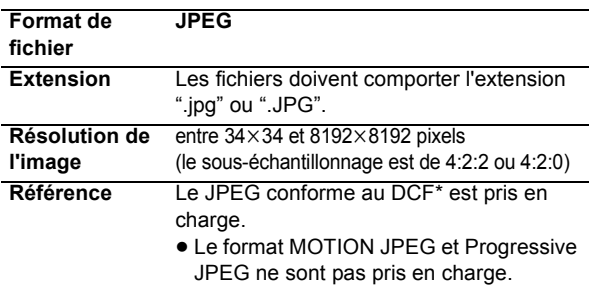

Design rule for Camera File system: standard défini par la Japan Electronics and Information Technology Industries Association (JEITA).

- ≥ Les DVD-RAM doivent être conformes à l'UDF 2.0.
- <sup>≥</sup> Les BD-RE doivent être conformes à l'UDF 2.5.

## DivX

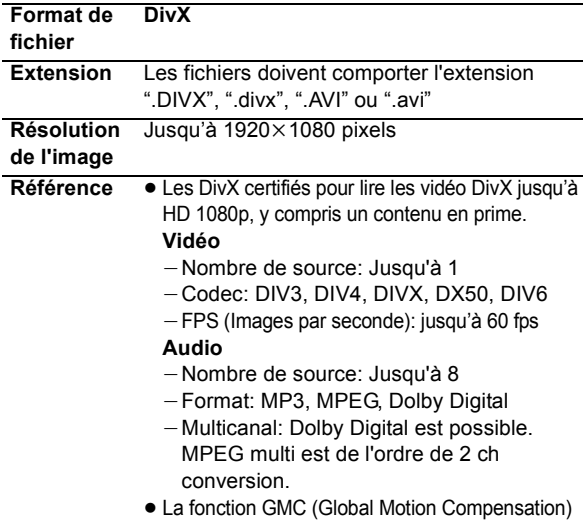

n'est pas prise en charge.

#### **Format de fichier Fichier texte de sous-titrage de DivX Format de fichier** MicroDVD, SubRip, ou TMPlayer

**DivX** 

**Extension** Les fichiers doivent comporter l'extension ".SRT", ".srt", ".SUB", ".sub", ".TXT", ou ".txt"

Fichier texte de sous-titrage de

- **Référence Le fichier vidéo DivX et le fichier texte** des sous-titrages sont contenus dans le même dossier, et les noms de fichier sont les mêmes à l'exception de ceux des extensions de fichier.
	- En fonction des méthodes de création des fichiers ou de l'état de l'enregistrement, seules des parties de sous-titres peuvent s'afficher ou les sous-titres pourraient ne pas s'afficher du tout.

## AVCHD

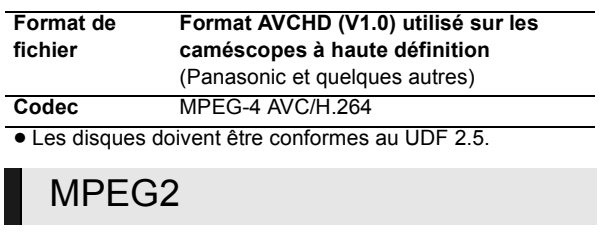

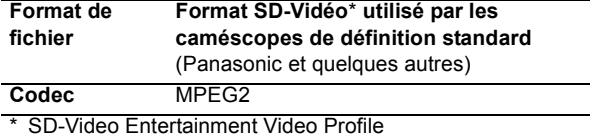

≥ Avec certains états d'enregistrement et structures de dossiers, l'ordre de lecture peut varier ou la lecture peut être impossible.

≥ CD-R, CD-RW: ISO9660 niveau 1 ou 2 (sauf pour les formats étendus), Joliet

Cet appareil est compatible avec la multi-sessions. Cet appareil n'est pas compatible avec l'écriture par paquets.

≥ DVD-R, DVD-R DL (sauf pour AVCHD): ISO9660 niveau 1 ou 2 (sauf pour les formats étendus), Joliet, pont UDF (UDF 1.02/ISO9660) Cet appareil n'est pas compatible avec la multi-sessions. Cet appareil n'est pas compatible avec l'écriture par paquets.

 VQT2S24 ≥ Les DVD-R et DVD-R DL doivent être conformes à l'UDF 1.02 sans ISO9660 et UDF 1.5 avec ISO9660. ≥ Les BD-R doivent être conformes à l'UDF 2.5.

## Structure des dossiers qui peuvent être lus sur cet appareil

**Vous pouvez lire les fichiers sur cet appareil en constituant des dossiers comme illustré ci-dessous. Toutefois, selon la méthode d'écriture des données (logiciel d'écriture), la lecture n'est pas obligatoirement effectuée dans l'ordre où vous les avez numérotés.**

: Dossier qui peut être affiché avec cet appareil ¢¢¢: Chiffres

XXX: Lettres

- \*1 ¢¢¢: de 001 à 999
- \*\*\*: de 100 à 999 XXXXX: 5 chiffres
- \*3 ¢¢¢¢: de 0001 à 9999 XXXX: 4 chiffres

#### **Structures des dossiers photos (JPEG)**

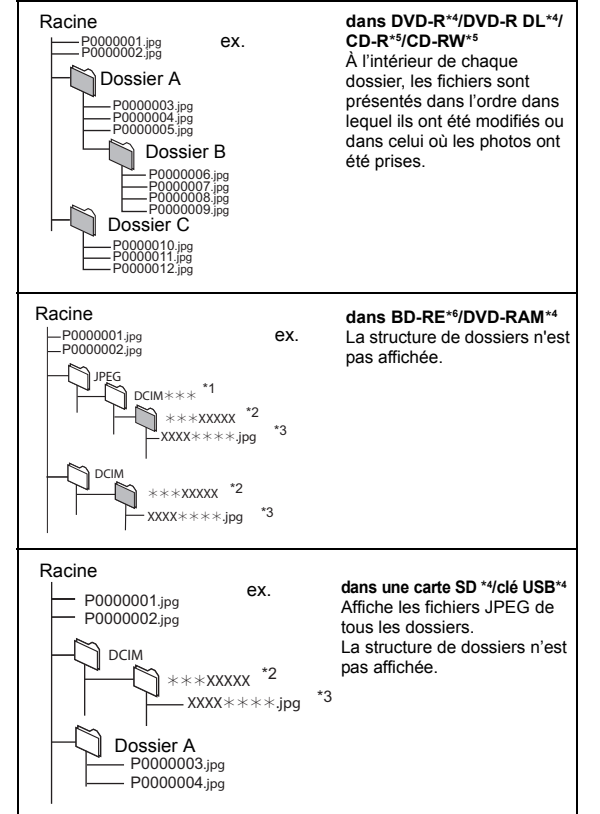

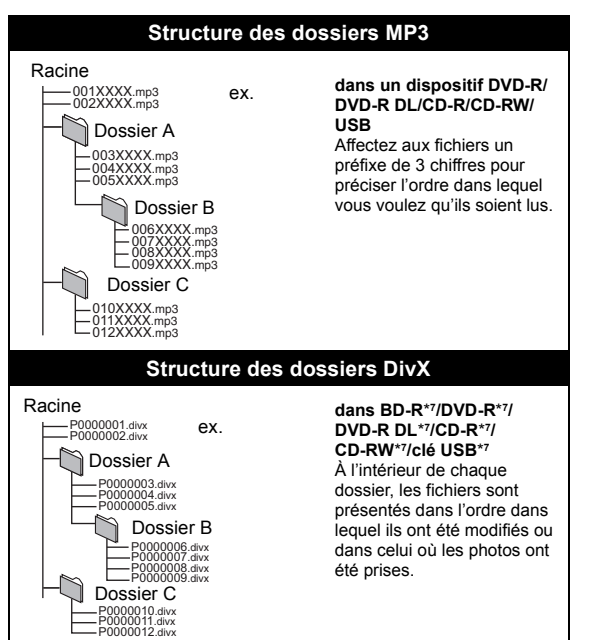

- \*4 Le nombre maximum total de contenus d'image et de dossiers reconnaissables: 3000 contenus d'image et 300 dossiers.
- \*5 Le nombre total combiné maximum d'images et de dossiers: 999 contenus d'image et 99 dossiers.
- \*6 Le nombre maximum total de contenus d'image et de dossiers reconnaissables: 9999 contenus d'image et 300 dossiers.
- \*7 Le nombre total combiné maximum de fichiers et de dossiers: 200 fichiers et 300 dossiers.

## **Information supplémentaire**

### ∫ **Affichage de la liste des langues**

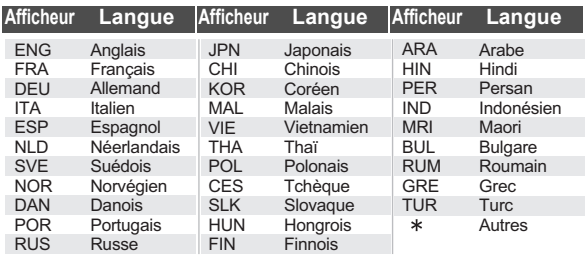

### ∫ **Attribut vidéo**

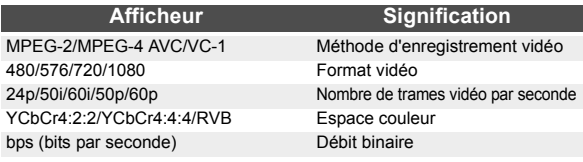

#### ■ Attribut audio

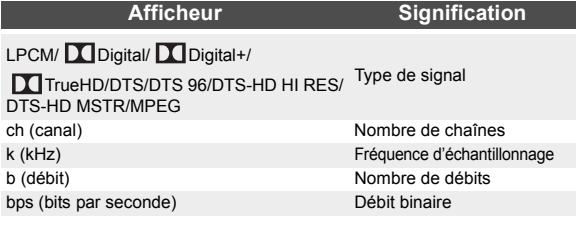

### ∫ **Liste de codes de langues**

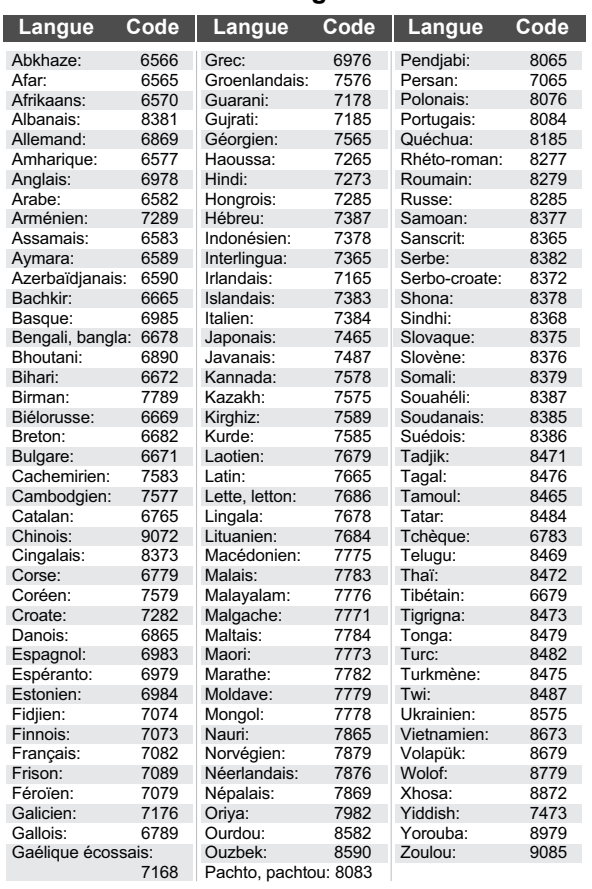

## **Glossaire**

#### **AVCHD**

AVCHD est un nouveau format (standard) pour des caméras vidéo haute définition susceptible d'être utilisé pour enregistrer et lire des images HD à haute résolution.

#### **BD-J**

Certains disques BD vidéo contiennent des applications Java, et ces applications sont appelées BD-J. Vous avez la possibilité d'utiliser différentes fonctionnalités interactives en plus de la lecture de la vidéo normale.

#### **Bitstream**

Il s'agit ici de la forme numérique des données audio multicanaux (ex. canal 5.1) avant décodage en différents canaux.

#### **Deep Colour**

Cet appareil intègre l' HDMI (V.1.4, Content Type) qui peut reproduire une plus grande palette de couleurs (4096 étapes) lorsqu'il est connecté à un téléviseur compatible.

Vous pouvez profiter de couleurs naturelles particulièrement riches, avec une gradation douce et détaillée et une bande minimale de couleur.

[Une gradation de couleur plus basse (256 grades), sans Deep Colour, sera reproduite si le téléviseur connecté ne prend pas en charge le Deep Colour.

L'appareil sera automatiquement réglé sur la sortie qui correspond au téléviseur connecté.]

#### **Dolby Digital**

Il s'agit ici d'une méthode d'encodage de signaux numériques mise au point par les Dolby Laboratories. En dehors de l'audio (à 2 canaux) stéréo, ces signaux peuvent également être des audio multicanaux.

#### **Dolby Digital Plus**

Une qualité de son supérieure et multicanale est rendue possible à l'aide Dolby Digital Plus.

#### **Dolby TrueHD**

Dolby TrueHD est un format audio de très haute qualité qui reproduit le studio master audio.

#### **Fusion des canaux (down-mixing)**

Il s'agit ici du processus de remixage de l'audio multicanal trouvé sur certains disques dans des canaux plus petits.

#### **DTS (Digital Theater Systems)**

Ce système de codage audiophonique est utilisé dans de nombreuses salles cinématographiques. Il existe une bonne séparation entre les canaux, de sorte que des effets sonores réalistes soient possibles.

#### **DTS-HD**

DTS-HD est un format audio sophistiqué de grande qualité utilisé dans les cinémas. Le dispositif DTS Digital Surround compatible précédent peut lire le DTS-HD comme un son en DTS Digital Surround.

#### **DTS-HD High Resolution Audio**

C'est un format de signal réalisé en améliorant les précédents formats DTS, DTS-ES et DTS96/24. Il est compatible avec les fréquences d'échantillonnages 96 kHz/48 kHz.

#### **DTS-HD Master Audio | Essential**

Ceci est un format audio sans perte et compatible avec le 96 kHz/7.1 canaux et le 192 kHz/2 canaux ou moins. De plus, une reproduction fidèle du son Master est possible en utilisant la technologie de codage audio sans perte.

#### **Plage dynamique**

La plage dynamique est la différence qui existe entre le niveau sonore le plus bas, audible par-dessus les bruits de l'équipement, et le niveau sonore le plus élevé avant toute distorsion. La compression de la plage dynamique renvoie à une réduction de l'écart entre les sons les plus assourdissants et les sons les plus doux. Ceci signifie que vous pouvez écouter à des volumes bas, et continuer à écouter clairement un dialogue donné.

#### **HDMI (High-Definition Multimedia Interface)**

Le HDMI est une interface pour produits électroniques de consommation. Contrairement aux branchements conventionnels, il transmet des vidéo numériques et signaux audio non compresés sur un seul câble.

#### **LPCM (Linear PCM)**

C'est un type de format PCM. Ce sont des signaux numériques non compressés, semblables à ceux que l'on retrouve sur les CD.

#### **PCM (Pulse Code Modulation)**

C'est un format permettant de convertir un son analogique en son numérique, ce qui vous permet d'obtenir un son numérique sans problème.

#### **P4HD (Pixel Precision Progressive Processing for HD)**

Il s'agit d'un processeur qui fonctionne en utilisant un algorithme exclusif de Panasonic. Différents traitements sont supportés, y compris une conversion à niveau élevé du format de balayage de TV d'entrelacé à progressif et à une conversion de niveau élevé du signal vidéo standard de résolution (480i ou 576i) en signal vidéo de haute définition 1080.

En conséquence, cet appareil est capable de fournir une vidéo de résolution optimale au téléviseur relié.

#### **x.v.ColourTM**

x.v.ColourTM est un nom pour les appareils compatibles avec le format xvYCC, une norme internationale pour la couleur étendue des films cinématographiques, et qui suivent les règles de transmission du signal.

Vous pouvez apprécier des couleurs vives dans un plus grand choix de couleur pour une image plus réaliste, une fois relié à un téléviseur qui prend en charge le x.v.Colour™ à l'aide d'un câble HDMI.

#### **24p**

Il s'agit d'une image à balayage progressif enregistrées à une fréquence de 24 images par seconde (films cinématographiques). De nombreux films BD-Vidéo sont enregistrés en 24 images/ seconde en conformité avec les matériaux de films.

## **Caractéristiques techniques**

## **GENERAL**

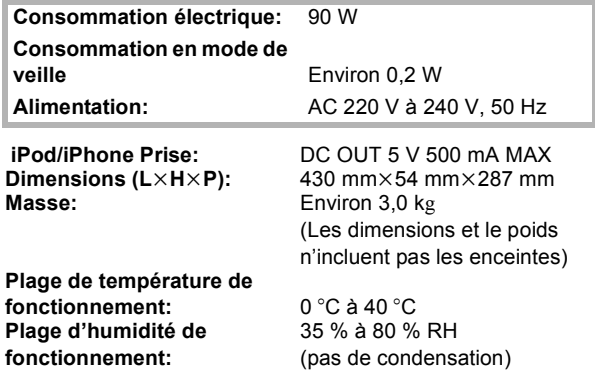

## SECTION AMPLIFICATEUR

#### **SORTIE ALIMENTATION**

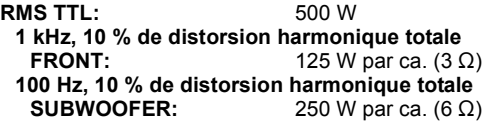

#### **SORTIE ALIMENTATION DIN**

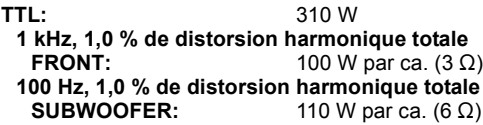

## SECTION TUNER FM

**Mémoire préréglée:** 30 stations **Plage de la fréquence: Prises antenne:** 

87,50 MHz à 108,00 MHz (par variation de 50 kHz)<br>75  $\Omega$  (inégal)

## SECTION ENCEINTE

**ENCEINTES AVANT SB-HF222**

> **Haut-parleur de graves:** 6.5 cm **mpédance: Impédance:** 3 Ω<br>Sortie pression son: 79 dB/W (1 m) **Sortie pression son:<br>Plage de la fréquence:**

**CAISSON DE BASSE SB-HW480**

> **Haut-parleur de graves:** 16 c<br>Impédance: 6 Ω **Impédance:** 6 Ω<br>Sortie pression son: 78 dB/W (1 m) **Sortie pression son:<br>Plage de la fréquence:**

**Type:** 1 ENCEINTE 1 VOIES Bass-reflex.<br>6.5 cm TYPE CONIQUE 95 Hz à 25 kHz (-16 dB), 120 Hz à 22 kHz  $(-10$  dB) **Dimensions (L×H×P):** 92 mm×200 mm×99 mm<sup>2</sup><br>**Masse:** Environ 0,71 kg Environ 0,71 kg

**Type:** 1 ENCEINTE 1 VOIE Bass-reflex.<br>16 cm TYPE CONIQUE **Plage de la fréquence:** 40 Hz à 220 Hz (j16 dB), 45 Hz à 180 Hz  $(-10$  dB) **Dimensions (L**k**H**k**P):** 145 mmk289,5 mmk258 mm Environ 2,8 kg

## SECTION VIDÉO

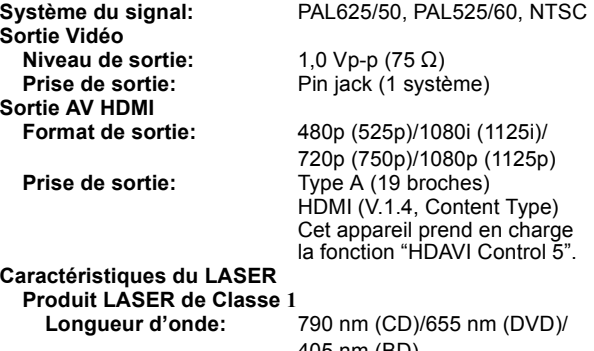

405 nm (BD) **Puissance du laser:** Aucune radiation dangereuse n'est émise grâce à la protection de sécurité

## SECTION PRISE

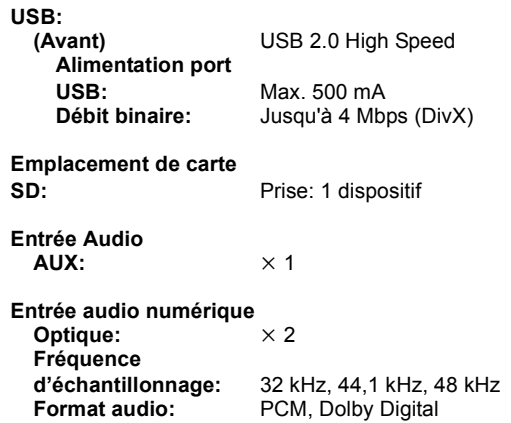

Caractéristiques sujettes à modifications sans préavis.

#### **Avis aux utilisateurs concernant la collecte et l'élimination des piles et des appareils électriques et électroniques usagés**

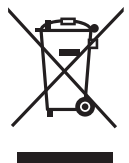

Apposé sur le produit lui-même, sur son emballage, ou figurant dans la documentation qui l'accompagne, ce pictogramme indique que les piles et appareils électriques et électroniques usagés doivent être séparés des ordures ménagères.

Afin de permettre le traitement, la valorisation et le recyclage adéquats des piles et des appareils usagés, veuillez les porter à l'un des points de collecte prévus, conformément à la législation nationale en vigueur ainsi qu'aux directives 2002/96/CE et 2006/66/CE.

En éliminant piles et appareils usagés conformément à la réglementation en vigueur, vous contribuez à prévenir le gaspillage de ressources précieuses ainsi qu'à protéger la santé humaine et l'environnement contre les effets potentiellement nocifs d'une manipulation inappropriée des déchets.

Pour de plus amples renseignements sur la collecte et le recyclage des piles et appareils usagés, veuillez vous renseigner auprès de votre mairie, du service municipal d'enlèvement des déchets ou du point de vente où vous avez acheté les articles concernés.

Le non-respect de la réglementation relative à l'élimination des déchets est passible d'une peine d'amende.

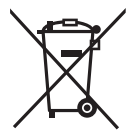

#### **Pour les utilisateurs professionnels au sein de l'Union européenne**

Si vous souhaitez vous défaire de pièces d'équipement électrique ou électronique, veuillez vous renseigner directement auprès de votre détaillant ou de votre fournisseur.

#### **[Information relative à l'élimination des déchets dans les pays extérieurs à l'Union européenne]**

Ce pictogramme n'est valide qu'à l'intérieur de l'Union européenne. Pour connaître la procédure applicable dans les pays hors Union Européenne, veuillez vous renseigner auprès des autorités locales compétentes ou de votre distributeur.

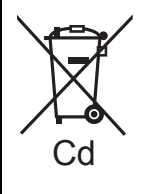

#### **Note relative au pictogramme à apposer sur les piles (voir les 2 exemples ci-contre)**

Le pictogramme représentant une poubelle sur roues barrée d'une croix est conforme à la réglementation. Si ce pictogramme est combiné avec un symbole chimique, il remplit également les exigences posées par la Directive relative au produit chimique concerné.

## **Index**

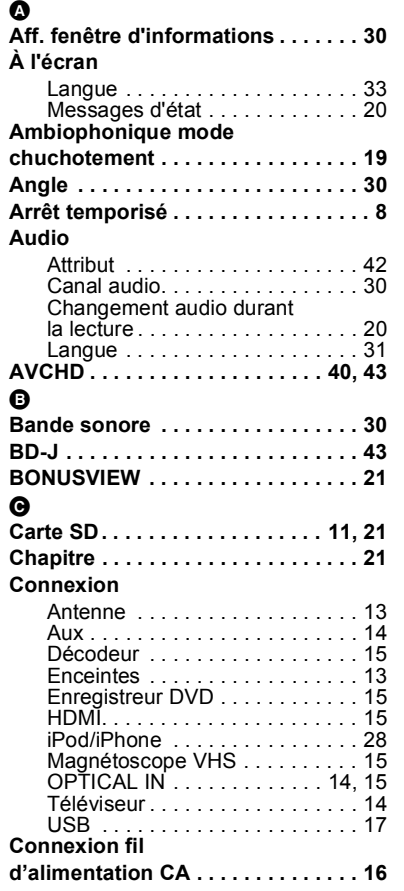

### ີ **D**

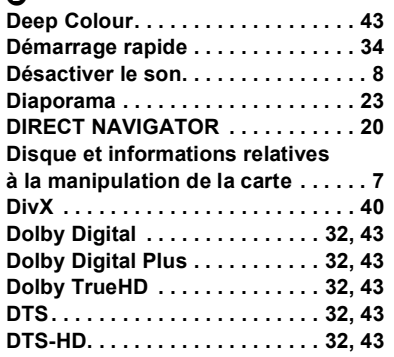

#### $\bullet$

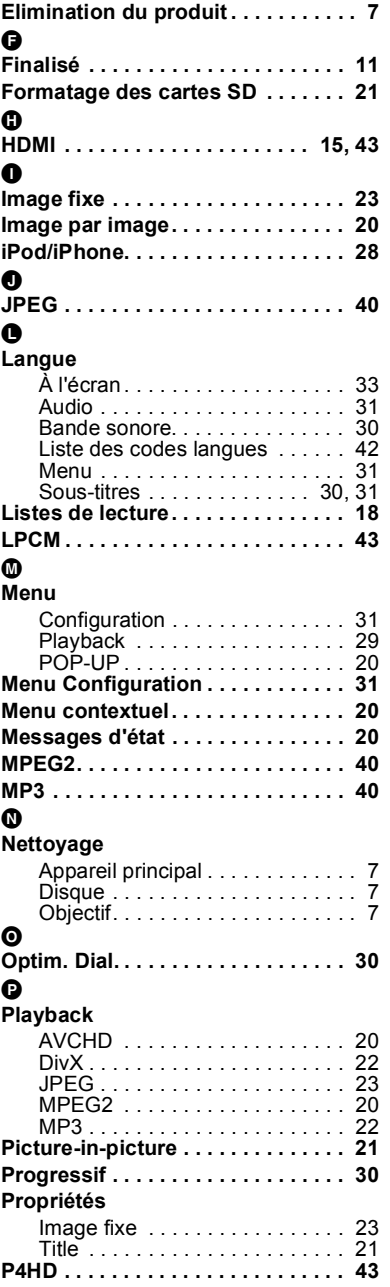

### 0

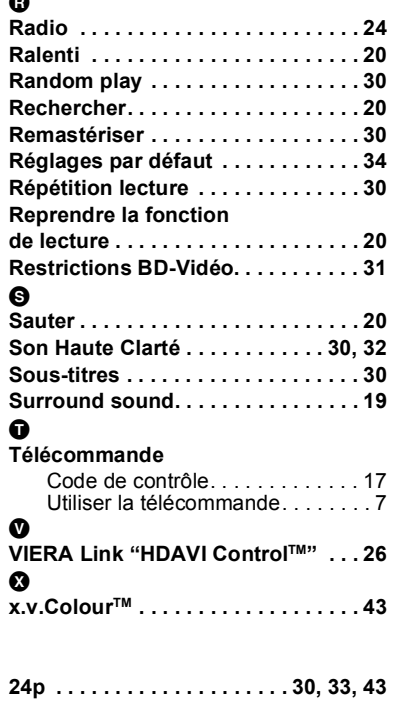

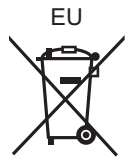

 $(Fr)$ 

## Panasonic Corporation

Web Site: http://panasonic.net

Winsbergring 15, 22525 Hamburg, Germany Pursuant to at the directive 2004/108/EC, article 9(2) Panasonic Corporation 2010 Panasonic Testing Centre Panasonic Marketing Europe GmbH

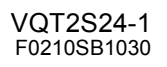